# **BÀI 2: CÁC LỆNH CƠ BẢN CỦA 89C51**

## **MỤC ĐÍCH**

Giúp sinh viên khảo sát các vấn đề sau:

- Sử dụng phần mềm Proteus để mô phỏng mạch điện.
- Thực hiện mô phỏng một số lệnh của 89C51.
- **THIẾT BỊ SỬ DỤNG** 
	- Máy vi tính.
	- Phần mềm Proteus

# **1. Cơ sở lý thuyết**

#### **Mô phỏng 89C51**

Để thực hiện quá trình mô phỏng 89C51 trong Proteus, ta cần thực hiện các bước sau:

- **Bước 1:** Vẽ mạch nguyên lý.
- **Bước 2:** Định nghĩa chương trình dịch

Chọn menu **Source > Define Code Generation Tools** 

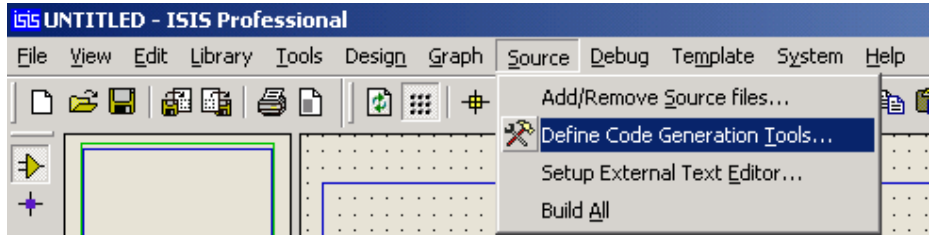

Sau đó thực hiện chọn chương trình dịch mong muốn. Ở đây ta thực hiện mô phỏng cho 89C51 nên chọn chương trình ASEM51.

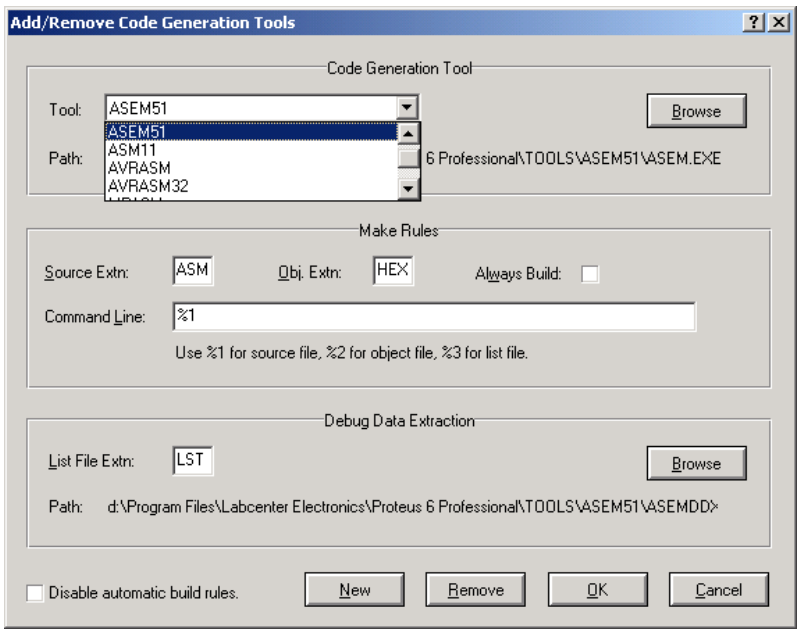

Phần **Tools**: chọn **ASEM51**, phần **Command Line**: gõ vào **%1**.

- **Bước 3:** Định nghĩa file chương trình cho 89C51.

Chọn menu **Source > Add/Remove Source File** 

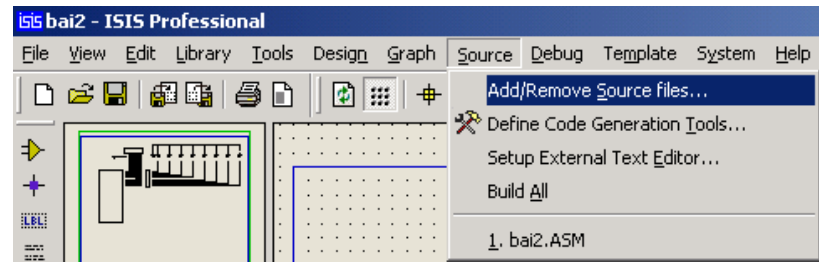

Chọn phần **Code Generation Tool** là **ASEM51**.

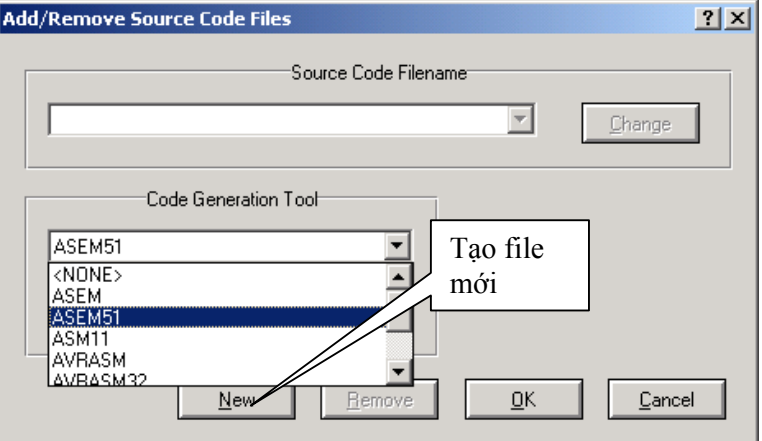

Do chưa có chương trình cho 89C51, ta nhấn vào nút New để tạo file. Trong phần **File name**, ta gõ vào tên chương trình (giả sử gõ vào bai2).

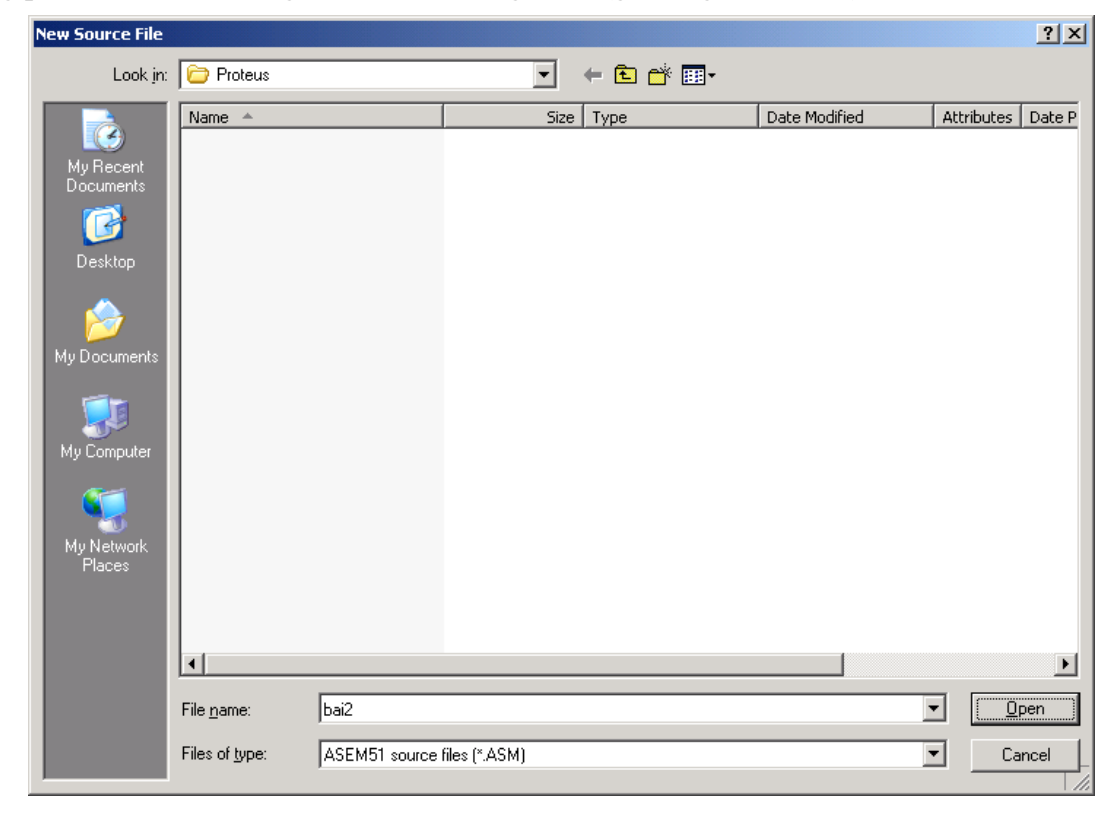

Nếu chưa có file bai2.ASM, Proteus sẽ xuất hiện thông báo yêu cầu tạo file, nhấn **Yes** để tạo:

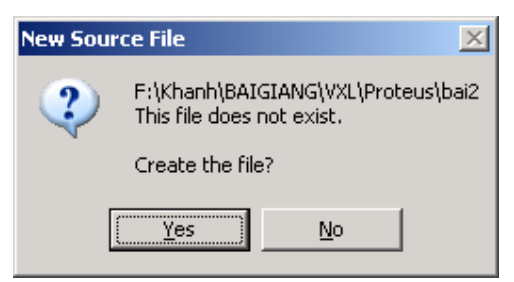

Sao khi tạo file thành công, trên menu Source sẽ xuất hiện thêm file bai2.ASM.

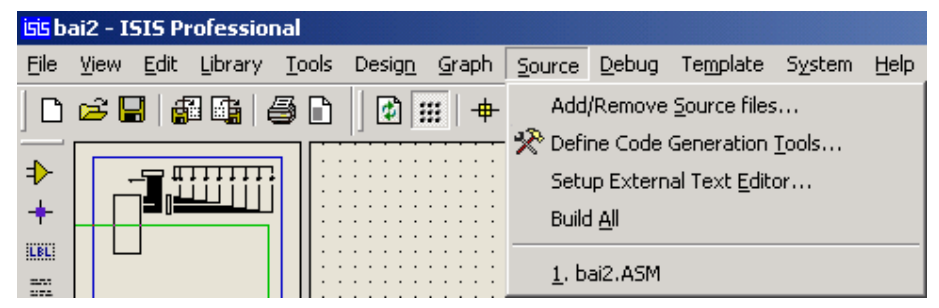

- **Bước 4:** Định nghĩa file thực thi cho 89C51

Chọn file bai2.ASM để soạn thảo chương trình nguồn, nhập vào **END** và nhấn nút **Save**.

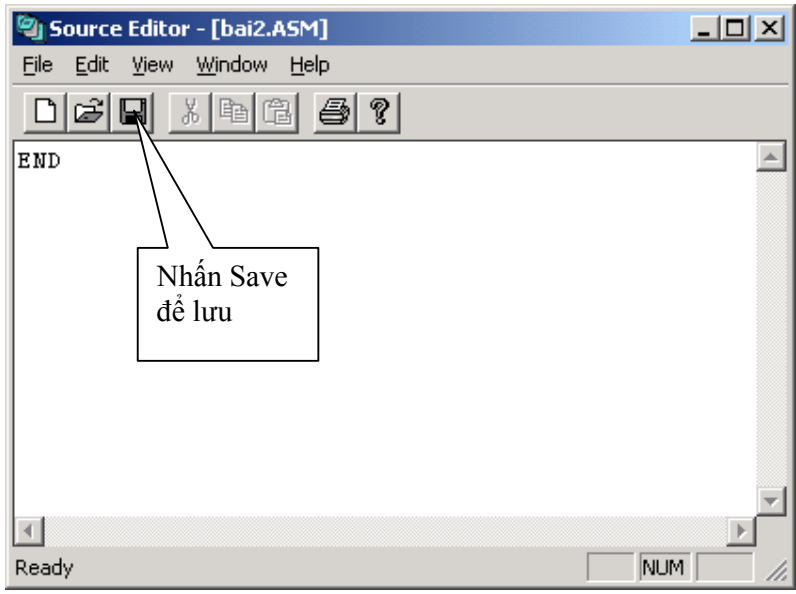

Sau khi lưu file nguồn, ta thực hiện dịch chương trình nguồn.

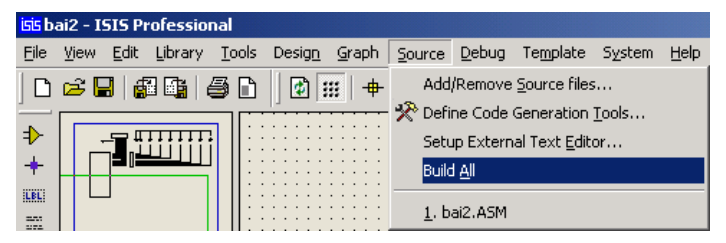

Khi biên dịch, nếu có lỗi, chương trình dịch sẽ thông báo lỗi, nếu không thì sẽ tạo ra file bai2.HEX.

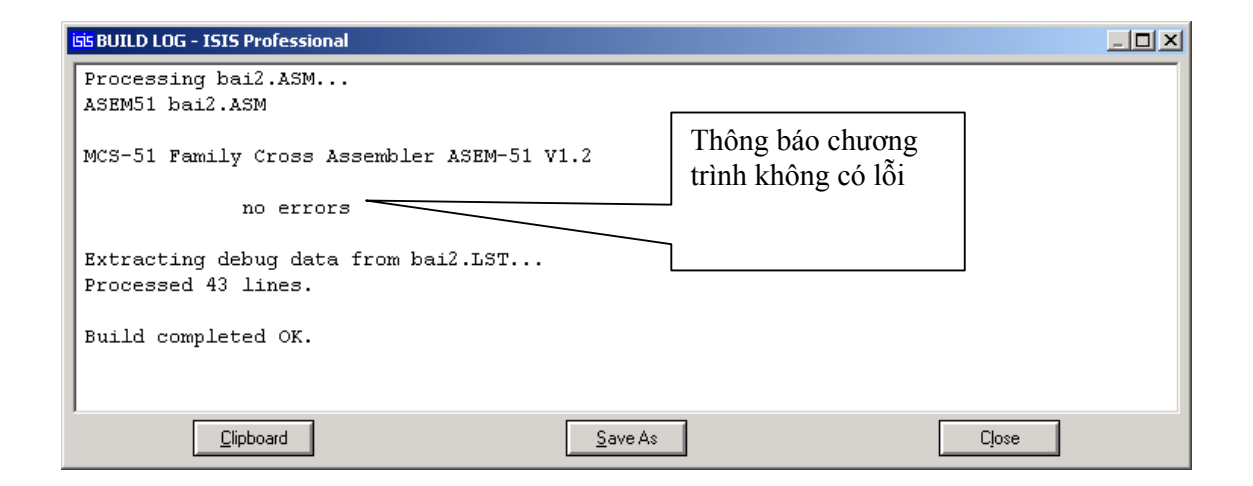

Thực hiện gán file thực thi cho 89C51 bằng cách nhấn chuột phải lên 89C51 để chọn (89C51 sẽ chuyển sang màu đỏ) rồi nhấn chuột trái để mở cửa sổ thuộc tính của 89C51.

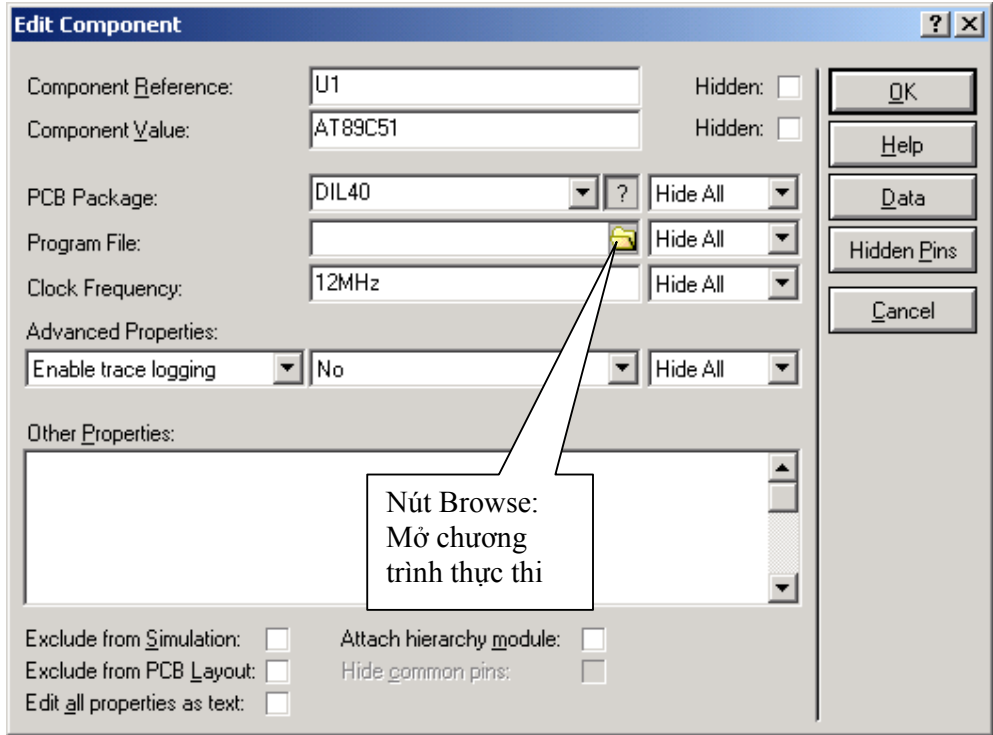

Nhấn vào nút **Browse** (hình vẽ trên) để mở chương trình thực thi, chọn chương trình là bai2.HEX

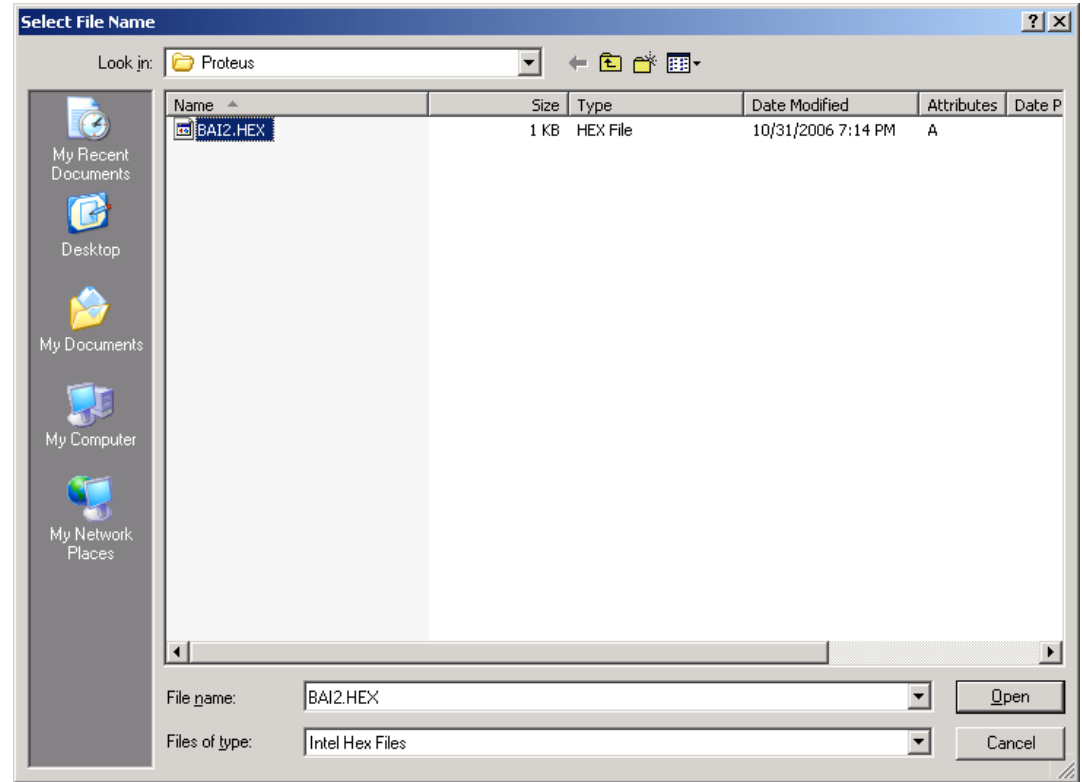

Nhấn nút Open để mở file, khi đó trong thuộc tính **Program File** của 89C51 sẽ có tên chương trình là bai2.HEX.

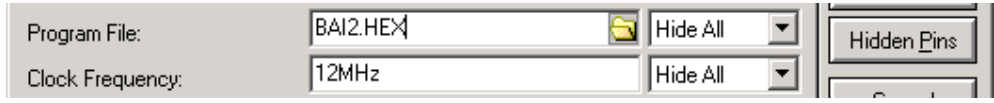

Sau khi gán file thực thi cho 89C51, ta chỉ cần thực hiện sửa chương trình nguồn và biên dịch lại mà không cần gán lại file thực thi.

#### **Các lệnh cơ bản**

- **Lệnh MOV**: di chuyển dữ liệu
- VD: MOV A,30h ; chuyển nội dung của ô nhớ 30h vào thanh ghi A

MOV A,#30h ; chuyển giá trị 30h vào thanh ghi A

MOV A,R0 ; chuyển nội dung của thanh ghi R0 vào thanh ghi A

- MOV A,@R0 ; chuyển nội dung của ô nhớ vào thanh ghi A, địa chỉ của ô nhớ chứa trong thanh ghi R0 (nếu R0 = 30h thì lệnh này tương đương lệnh MOV A,30h)
- **Lệnh INC**: tăng giá trị lên 1
- **Lệnh DEC**: giảm giá trị xuống 1
- **Lệnh SJMP**: lệnh nhảy không điều kiện

- **Lệnh DJNZ**: giảm và nhảy khi giá trị khác 0. Lệnh DJNZ thường dùng để tạo vòng lặp và có dạng sau:

MOV R7,*#số\_lần\_lặp* 

loop: ……

……

DJNZ R7,loop

- **Lệnh CJNE**: so sánh và nhảy nếu không bằng

VD:

CJNE A,#10,Khac

; Đoạn chương trình xử lý khi nội dung thanh ghi A là 10

SJMP Tiep

Khac: JC Lonhon

 ; Đoạn chương trình xử lý khi nội dung thanh ghi A < 10 SJMP Tiep

Lonhon:

```
; Đoạn chương trình xử lý khi nội dung thanh ghi A > 10
```
Tiep: …

- **Lệnh CALL**: gọi chương trình con
- **Lệnh RET, RETI**: lệnh trả về từ chương trình con hay chương trình phục vụ ngắt
- **Lệnh DIV AB**: chia nội dung thanh ghi A cho thanh ghi B, thương số chứa trong A và số dư chứa trong B.
- **Lệnh MOVC**: chuyển giá trị hằng số vào thanh ghi A, thường dùng cho mục đích tra bảng

VD: Lấy phần tử thứ 2 của bảng MaLed7:

MOV DPTR,#MaLed7

MOV A,#2

MOVC A,@A+DPTR

- **Lệnh PUSH**: lưu trữ nội dung thanh ghi vào stack
- **Lệnh POP**: lấy nội dung từ stack.

# **2. Tiến trình thực hiện**

- Vẽ sơ đồ mạch như hình vẽ:
- Các linh kiện cho như sau:

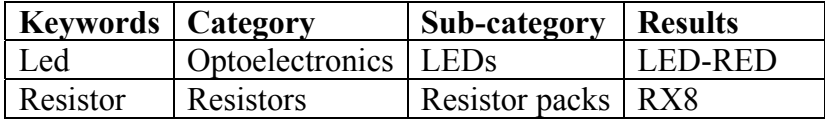

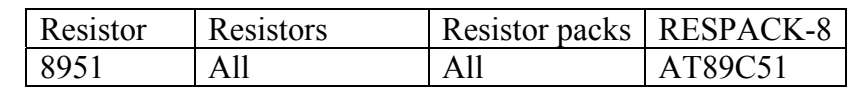

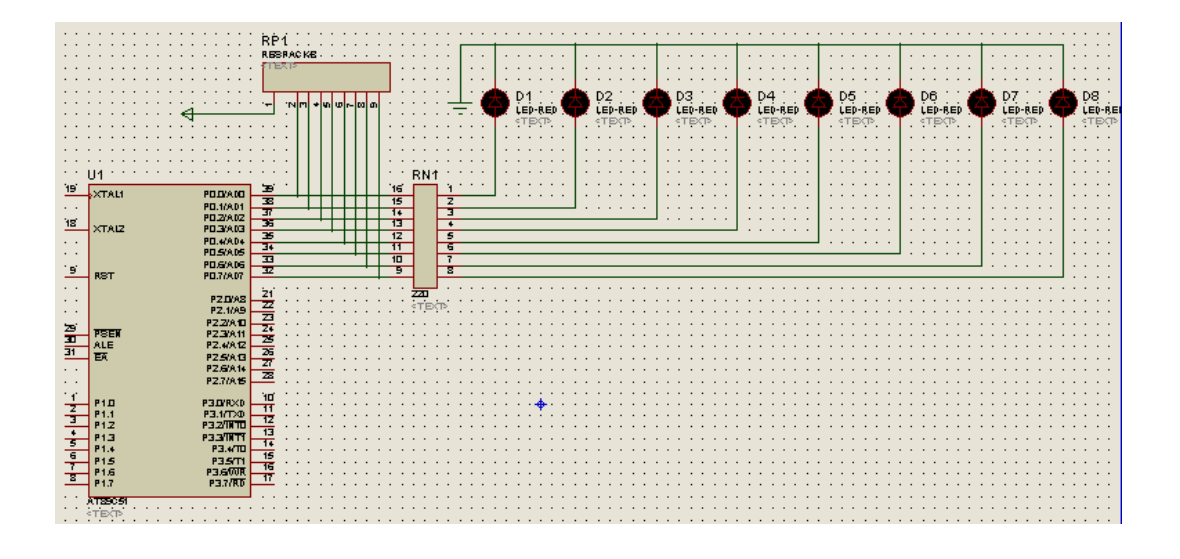

# **Hiển thị dữ liệu ra Led**

- Thực thi chương trình sau và quan sát trạng thái của Led: MOV P0,#0Fh ; Sáng 4 Led phải

END

- Xoá điện trở thanh RP1 rồi thực thi chương trình, quan sát kết quả. Rút ra kết luận về tác dụng của điện trở kéo lên nguồn RP1.
- Thay đổi chương trình để 4 Led bên phải sáng, 2 Led giữa sáng, 2 Led ngoài cùng sáng.
- Thực thi chương trình sau và quan sát trạng thái của Led:

## **Main:**

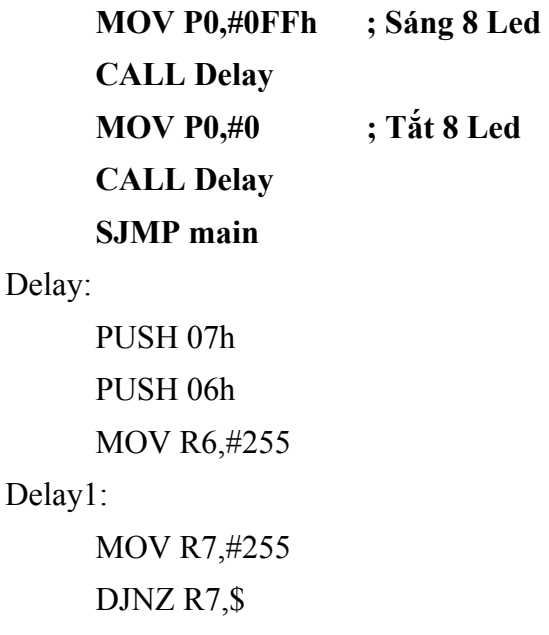

 DJNZ R6,Delay1 POP 06h POP 07h RET

## END

- Thay đoạn in đậm bằng đoạn chương trình sau và quan sát trạng thái các Led:

## Main:

 MOV P0,#01h CALL Delay MOV P0,#02h CALL Delay MOV P0,#04h CALL Delay MOV P0,#08h CALL Delay MOV P0,#10h CALL Delay MOV P0,#20h CALL Delay MOV P0,#40h CALL Delay MOV P0,#80h CALL Delay SJMP main

- Thay đổi chương trình để Led sáng từ trong ra ngoài.
- Thay thế đoạn in đậm bằng đoạn chương trình sau và quan sát trạng thái các Led:

## Main:

MOV R0,#0 MOV DPTR,#MaLed

Lap:

 MOV A,R0 MOVC A,@A+DPTR MOV P0,A

CALL Delay INC R0 CJNE R0,#9,Lap SJMP main

MaLed: DB 00h,01h,03h,07h,0Fh,1Fh,3Fh,7Fh,0FFh

- Thay đổi chương trình để Led sáng tuỳ ý.

# **Kiểm tra các lệnh số học**

- Thực thi chương trình sau và kiểm tra kết quả:

MOV A,#19h ADD A,#72h MOV P0,A END

- Thực thi chương trình sau và kiểm tra kết quả:

MOV A,#57h MOV B,#10 DIV AB MOV P0,A MOV A,B MOV P1,A END

# **BÀI 3: ĐIỀU KHIỂN LED 7 ĐOẠN**

# **MỤC ĐÍCH**

Giúp sinh viên khảo sát các vấn đề sau:

- Sử dụng phần mềm Proteus để mô phỏng mạch điện.
- Tìm hiểu các phương pháp hiển thị dữ liệu trên Led 7 đoạn dùng 89C51.

## **THIẾT BỊ SỬ DỤNG**

- Máy vi tính.
- Phần mềm Proteus

# **1. Cơ sở lý thuyết**

## **Cấu trúc và mã hiển thị dữ liệu trên Led 7 đoạn**

- Dạng Led

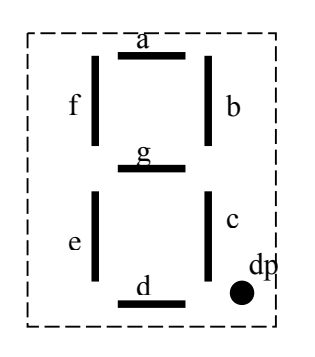

- Led Anode chung

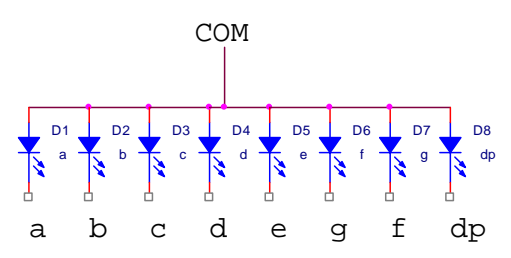

Đối với dạng Led anode chung, chân COM phải có mức logic 1 và muốn sáng Led thì tương ứng các chân  $a - f$ , dp sẽ ở mức logic 0.

Bảng mã cho Led Anode chung (a là MSB, dp là LSB):

| Số             | a | b | $\mathbf c$ | d | e | f | g | dp | Mã hex |
|----------------|---|---|-------------|---|---|---|---|----|--------|
|                | 0 |   |             |   |   |   |   |    | 03h    |
|                |   |   | 0           |   |   |   |   |    | 9Fh    |
| $\overline{2}$ |   |   |             |   |   |   |   |    | 25h    |
| 3              | 0 |   |             |   |   |   | 0 |    | 0Dh    |
|                |   |   |             |   |   |   |   |    | 99h    |
|                |   |   |             |   |   |   |   |    |        |

*Tài liệu thực hành Vi điều khiển* 

| 6 |  |  |  |  | 41h             |
|---|--|--|--|--|-----------------|
|   |  |  |  |  |                 |
|   |  |  |  |  | 1Fh             |
| 8 |  |  |  |  | 01 <sub>h</sub> |
| q |  |  |  |  | )9h             |

Bảng mã cho Led Anode chung (a là LSB, dp là MSB):

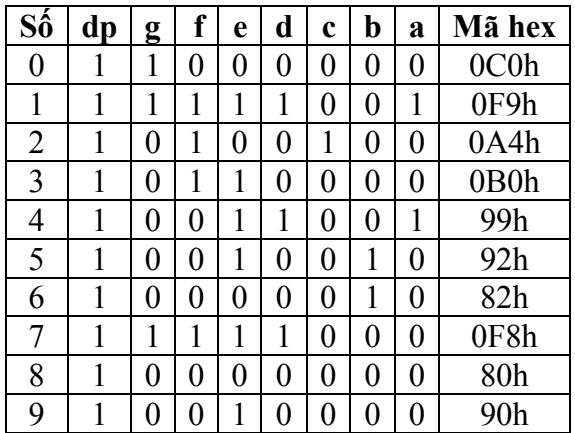

- Led Cathode chung

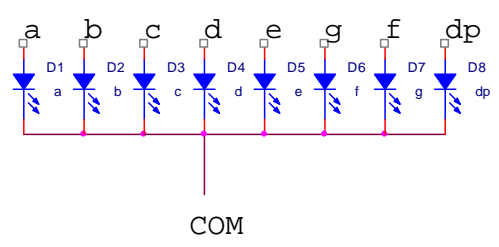

Đối với dạng Led Cathode chung, chân COM phải có mức logic 0 và muốn sáng Led thì tương ứng các chân a – f, dp sẽ ở mức logic 1.

Bảng mã cho Led Cathode chung (a là MSB, dp là LSB):

| Số             | a | b | $\mathbf c$ | d | e | f | g | dp | Mã hex |
|----------------|---|---|-------------|---|---|---|---|----|--------|
| 0              | 1 | 1 | 1           | 1 | 1 | 1 | 0 | 0  | 0FCh   |
| 1              | 0 | 1 |             | 0 | 0 | 0 | 0 | 0  | 60h    |
| $\overline{2}$ | 1 | 1 | 0           |   | 1 | 0 | 1 | 0  | 0DAh   |
| 3              | 1 | 1 | 1           | 1 | 0 | 0 | 1 | 0  | 0F2h   |
| 4              | 0 | 1 | 1           | 0 | 0 | 1 | 1 | 0  | 66h    |
| 5              | 1 | 0 | 1           |   | 0 | 1 | 1 | 0  | 0B6h   |
| 6              | 1 | 0 | 1           |   | 1 | 1 | 1 | 0  | 0BEh   |
| 7              | 1 | 1 | 1           | 0 | 0 | 0 | 0 | 0  | 0E0h   |
| 8              | 1 | 1 | 1           | 1 | 1 | 1 | 1 | 0  | 0FEh   |
| 9              |   |   |             |   | 0 |   |   |    | 0F6h   |

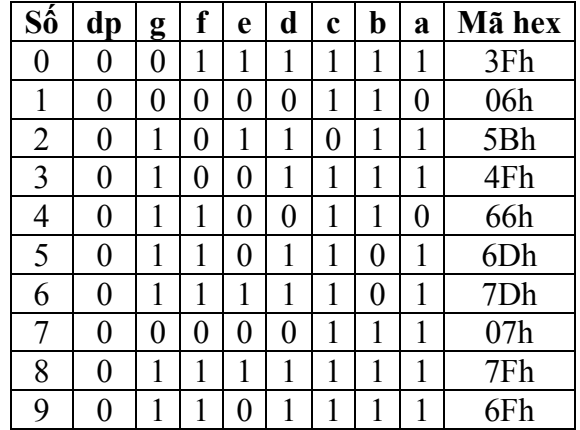

Bảng mã cho Led Anode chung (a là LSB, dp là MSB):

# **Dùng phương pháp quét**

Khi kết nối chung các đường dữ liệu của Led 7 đoạn (hình vẽ), ta không thể cho các Led này sáng đồng thời (do ảnh hưởng lẫn nhau giữa các Led) mà phải thực hiện phương pháp quét, nghĩa là tại mỗi thời điểm chỉ sáng một Led và tắt các Led còn lại. Do hiện tượng lưu ảnh của mắt, ta sẽ thấy các Led sáng đồng thời.

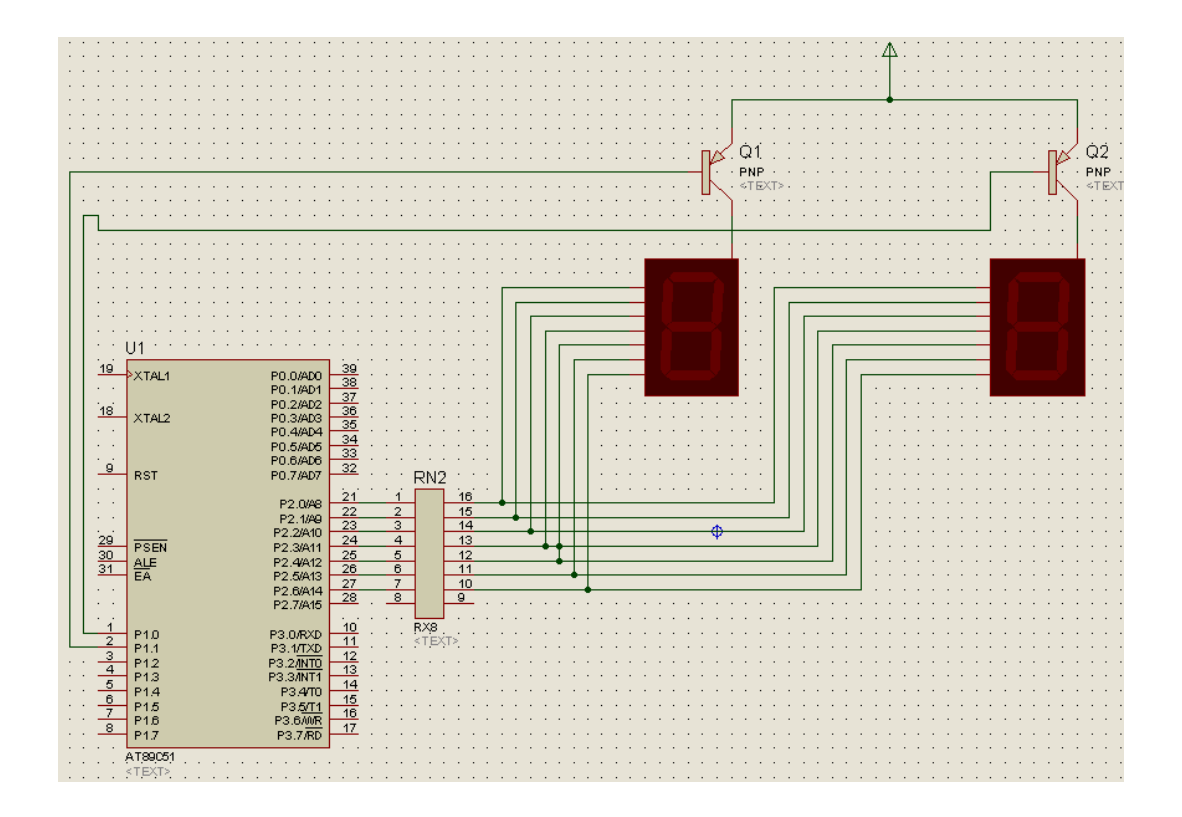

# **Dùng phương pháp chốt**

Khi thực hiện tách riêng các đường dữ liệu của Led, ta có thể cho phép các Led sáng đồng thời mà sẽ không có hiện tượng ảnh hưởng giữa các Led. IC chốt cho phép lưu trữ dữ liệu cho các Led có thể sử dụng là 74LS373, 74LS374.

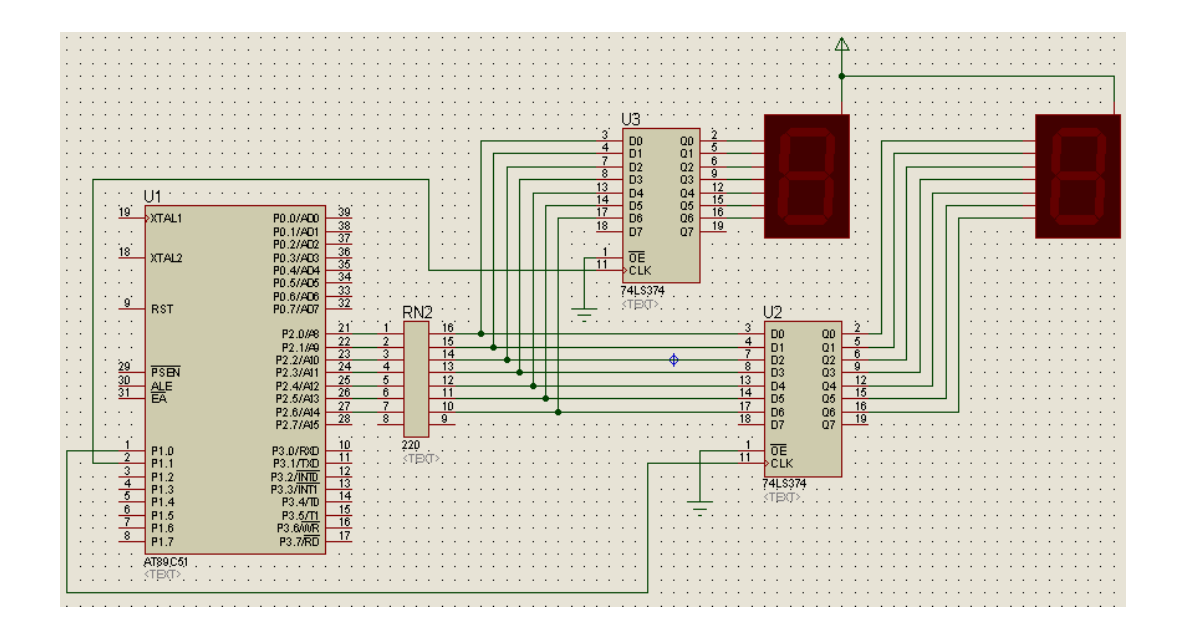

# **2. Tiến trình thực hiện**

# **Dùng phương pháp quét**

Sử dụng mạch như hình vẽ phần trên với các linh kiện:

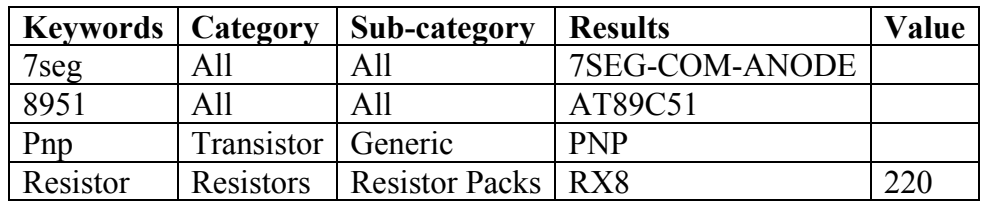

- Thực hiện đoạn chương trình sau để hiển thị số 26 ra 2 Led 7 đoạn: main:

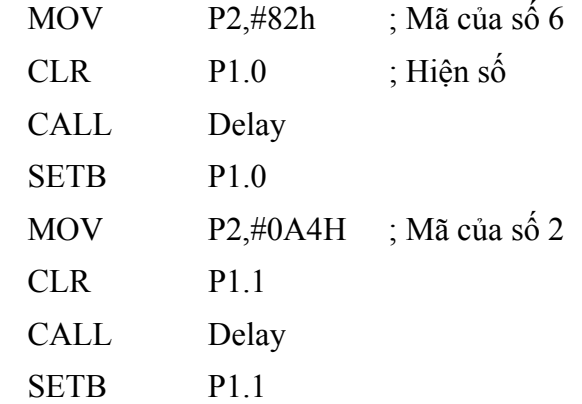

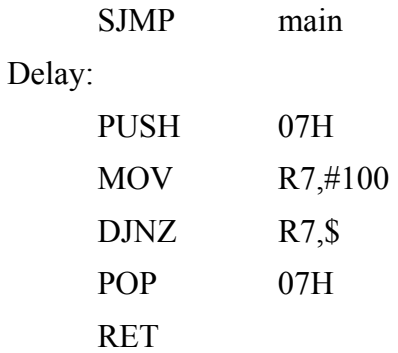

END

- Sửa đoạn chương trình trên để hiển thị số 15, 37 ra 2 Led 7 đoạn.
- Bỏ các lệnh SETB và nhận xét tác dụng của các lệnh này.

### **Dùng phương pháp chốt**

Sử dụng mạch như hình vẽ phần trên với các linh kiện:

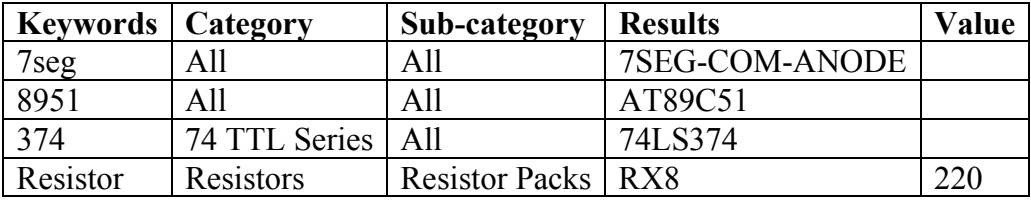

- Thực hiện đoạn chương trình sau để hiển thị số 08 ra 2 Led 7 đoạn:

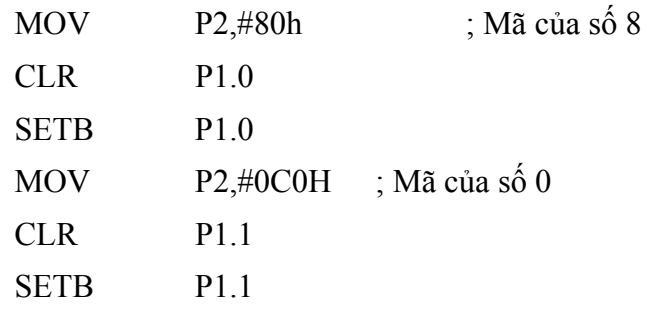

#### END

- Thực hiện đoạn chương trình trên để hiển thị số tăng dần từ 00 đến 99 ra 2 Led 7 đoạn.

main:

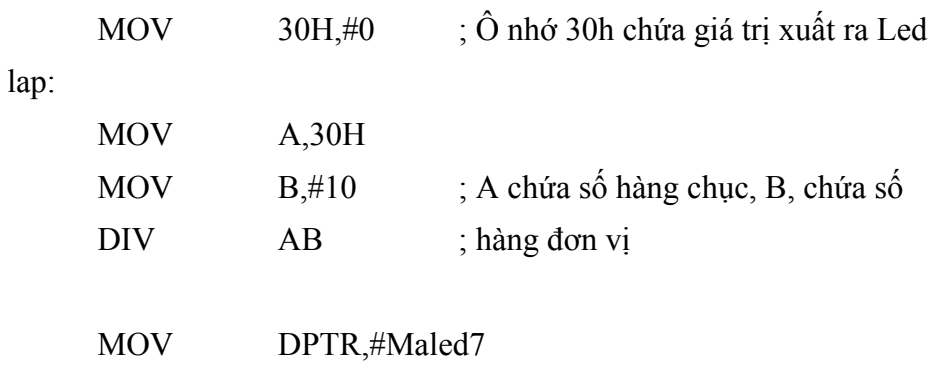

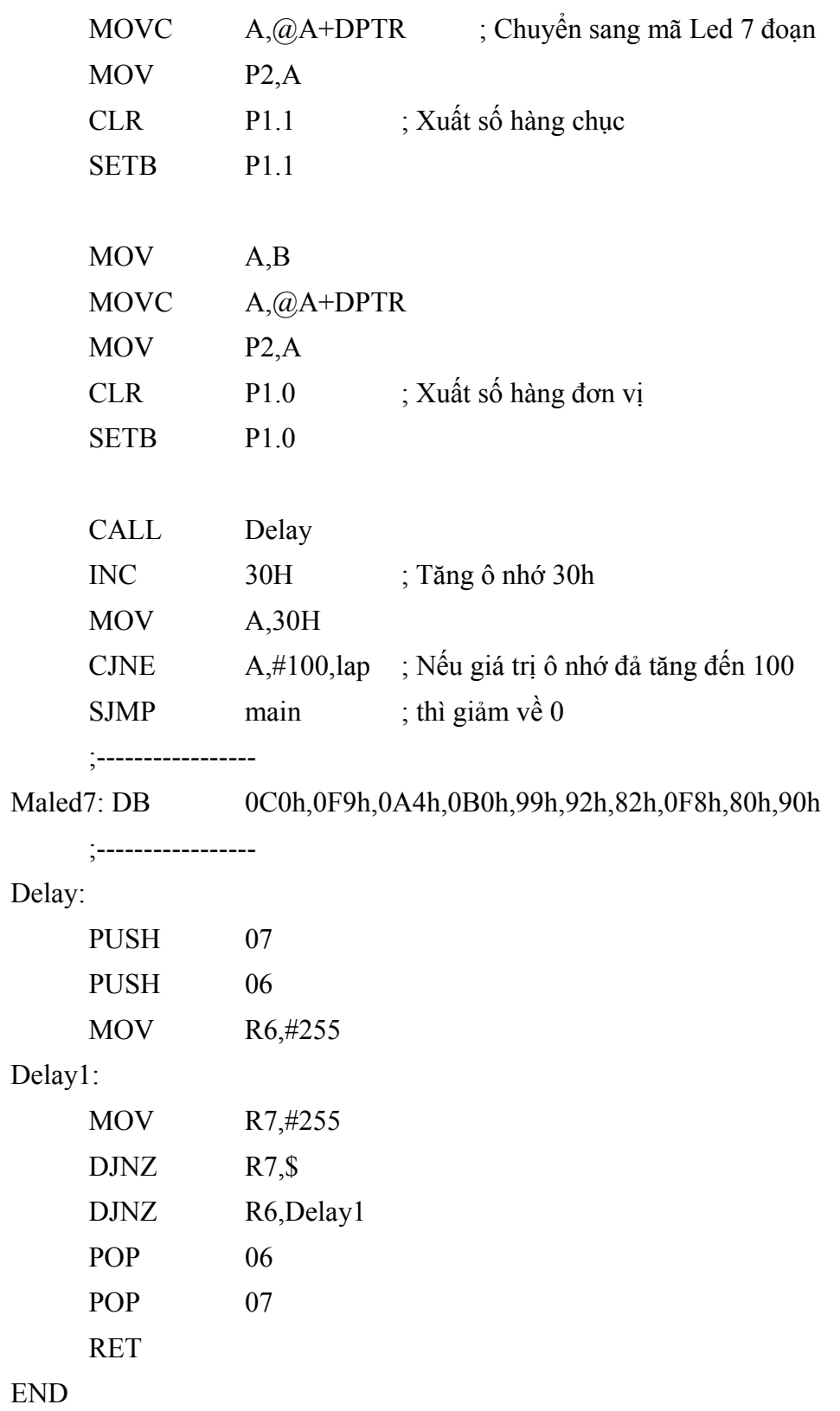

- Sửa đoạn chương trình trên để giá trị xuất ra 2 Led 7 đoạn tăng dần từ 00 - 59.
- Sửa đoạn chương trình trên để giá trị xuất ra 2 Led 7 đoạn tăng dần từ 00 - 23.
- Sửa đoạn chương trình trên để giá trị xuất ra 2 Led 7 đoạn giảm dần từ  $99 - 00.$
- Sửa đoạn chương trình trên để giá trị xuất ra 2 Led 7 đoạn giảm dần từ  $59 - 00.$
- Sửa đoạn chương trình trên để giá trị xuất ra 2 Led 7 đoạn giảm dần từ 23 - 00.

# **BÀI 4: CÔNG TẮC NHẤN**

# **MỤC ĐÍCH**

Giúp sinh viên khảo sát các vấn đề sau:

- Sử dụng phần mềm Proteus để mô phỏng mạch điện.
- Tìm hiểu cách thức kiểm tra công tăc có nhấn hay không và các ứng dụng của chúng dùng trong 89C51.

## **THIẾT BỊ SỬ DỤNG**

- Máy vi tính.
- Phần mềm Proteus

# **1. Cơ sở lý thuyết**

## **Công tắc đơn**

Các phím đơn dùng để điều khiển khi hệ thống không đòi hỏi nhiều giá trị nhập (chẳng như chỉ cần các điều khiển đóng mở thiết bị). Khi thực hiện kiểm tra phím nhấn, vấn đề cần thiết là phải thực hiện chống dội. Quá trình chống dội có thể thực hiện bằng phần mềm: Do thời gian dội của phím vào khoảng 20ms nên quá trình chống dội bằng phần mềm đơn giản là tạo một thời gian trễ đủ lớn để chương trình bỏ qua ảnh hưởng khi dội.

Khi thực hiện giao tiếp giữa công tắc đơn và vi điều khiển MCS-51 thì cần lưu ý phải set bit tương ứng của vi điều khiển lên mức logic 1 mới có thể đọc dữ liệu vào. Phần cứng giao tiếp có thể mô tả như hình vẽ, tuy nhiên đối với họ MCS-51, các port đã có điện trở kéo lên nguồn (trừ port 0) nên đối với sơ đồ hình a và c có thể không cần điện trở R.

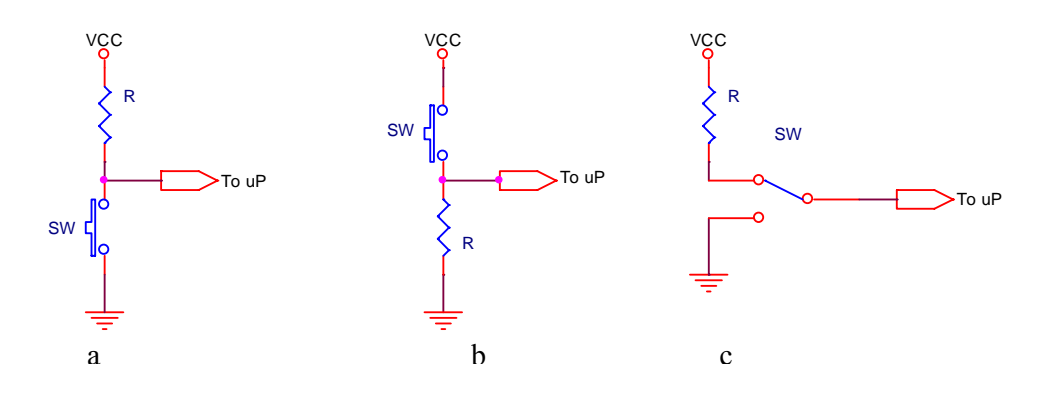

## **Bàn phím Hex**

khi không nhấn phím thì hàng của bàn phím Hex nối với Vcc thông qua điện trở R nên có mức logic 1. Để phân biệt được trạng thái của phím nhấn thì mức logic khi nhấn phím phải là mức logic 0. Mà khi nhấn một phím nào đó thì tương ứng hàng và cột của bàn phím Hex sẽ kết nối với nhau. Do đó, để thực hiện kiểm tra một phím thì ta phải cho trước cột chứa phím tương ứng ở mức logic 0, sau đó kiểm tra hàng của phím, nếu hàng = 0 thì có nhấn phím còn hàng = 1 thì không nhấn phím.

Ví dụ như muốn kiểm tra phím 4 thì ta cho cột chứa phím 4 ở mức logic 0 (chân 5 của J1, các cột khác = 1, nghĩa là dữ liệu tại J1 là 1000xxxxb), sau đó thực hiện kiểm tra chân 2 của J1 (hàng của phím 4), nếu chân này = 0 thì phím 4 được nhấn.

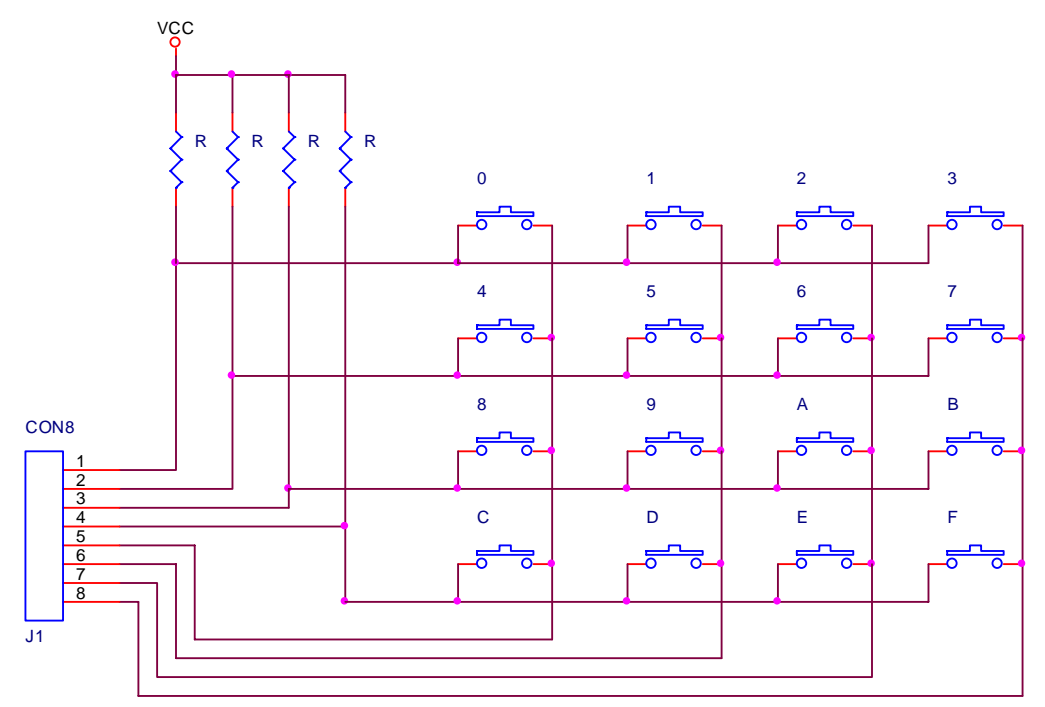

# **2. Tiến trình thực hiện**

# **Công tắc đơn**

Sử dụng mạch như hình vẽ trang bên với các linh kiện:

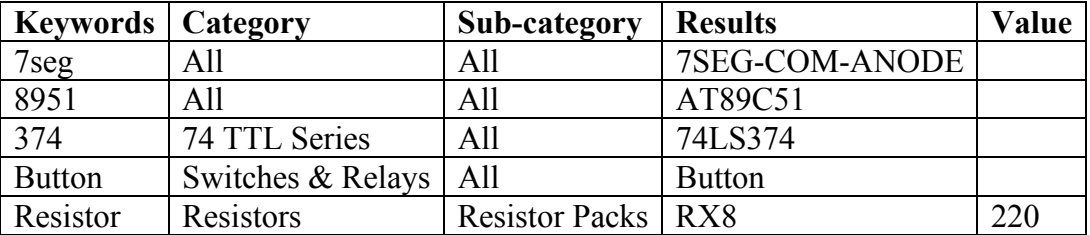

- Thực hiện chương trình sau:

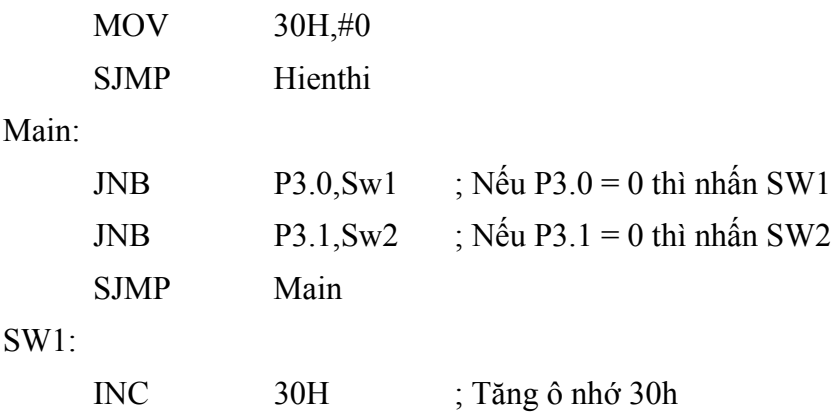

#### *Tài liệu thực hành Vi điều khiển*

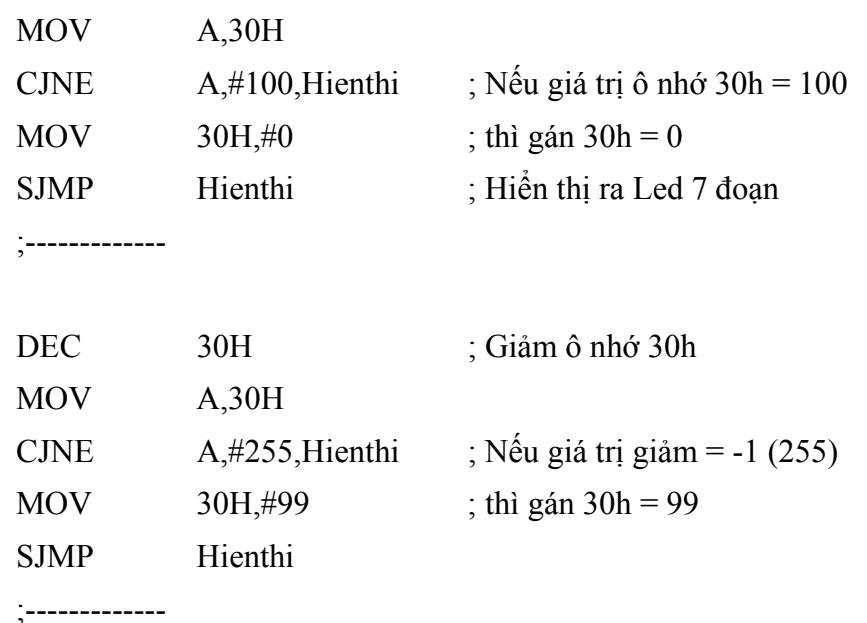

### Hienthi:

Sw2:

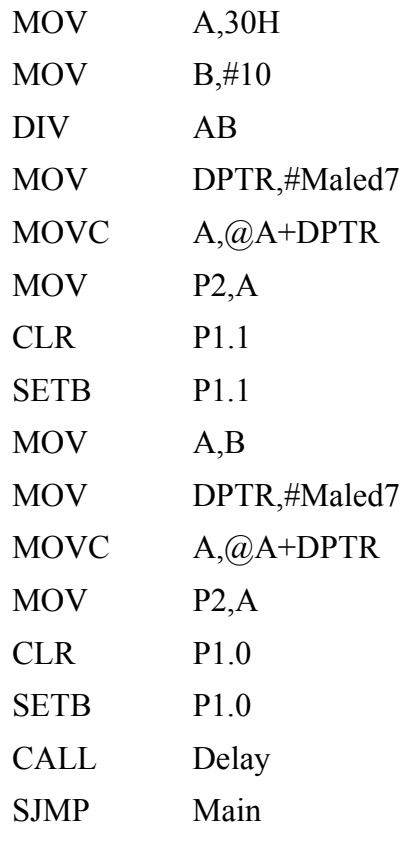

# Maled7: DB 0C0H,0F9H,0A4H,0B0H,99H,92H,82H,0F8H,80H,90H

Delay:

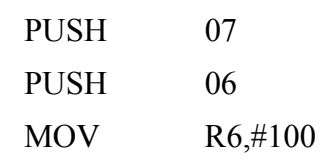

;--------------

Delay1:

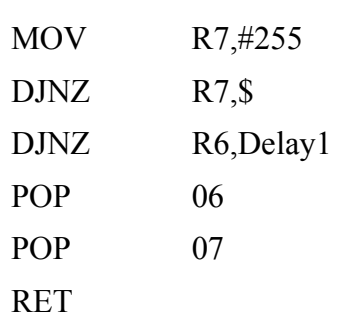

END

Nhấn vào các công tắc và quan sát trạng thái các Led.

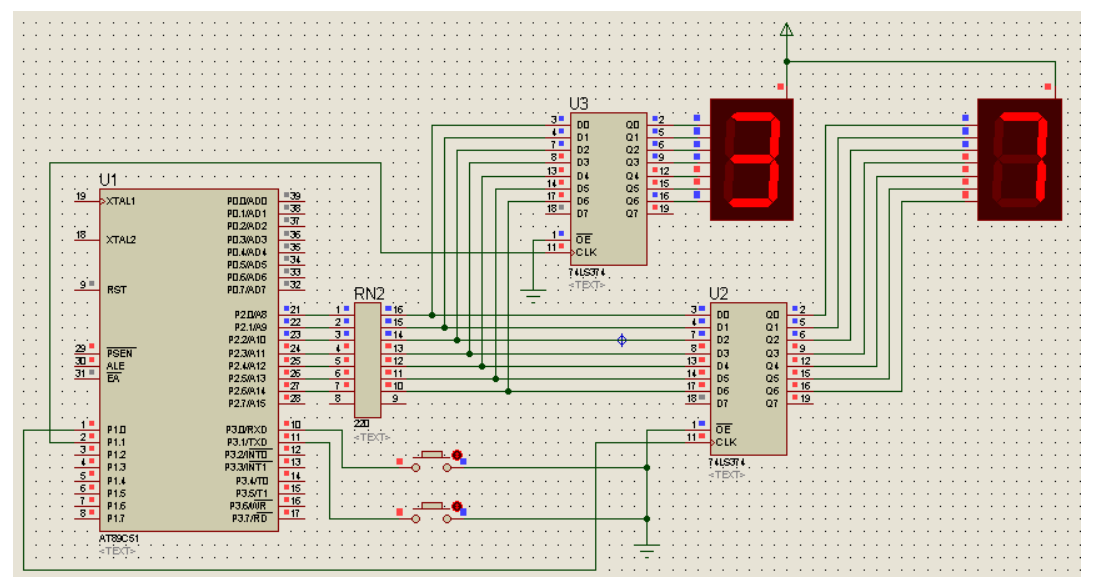

- Bỏ lệnh **CALL Delay** trong chương trình trên và quan sát trạng thái các Led, có nhận xét gì so với khi có thời gian Delay.

# **Bàn phím Hex**

Sử dụng mạch như hình vẽ trang bên với các linh kiện:

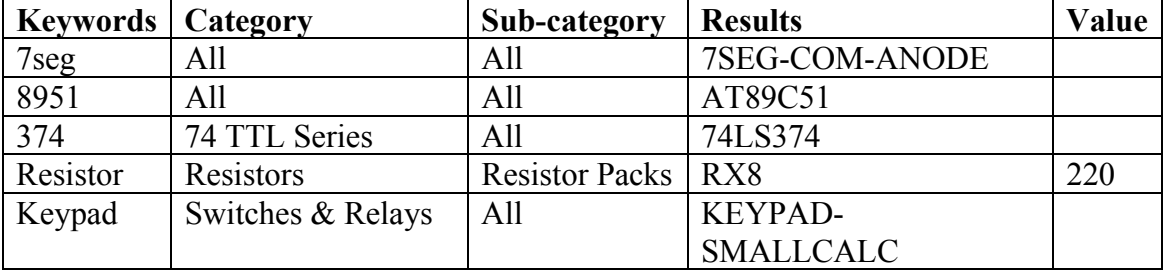

- Thực hiện chương trình sau:

Main:

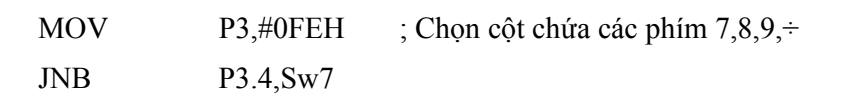

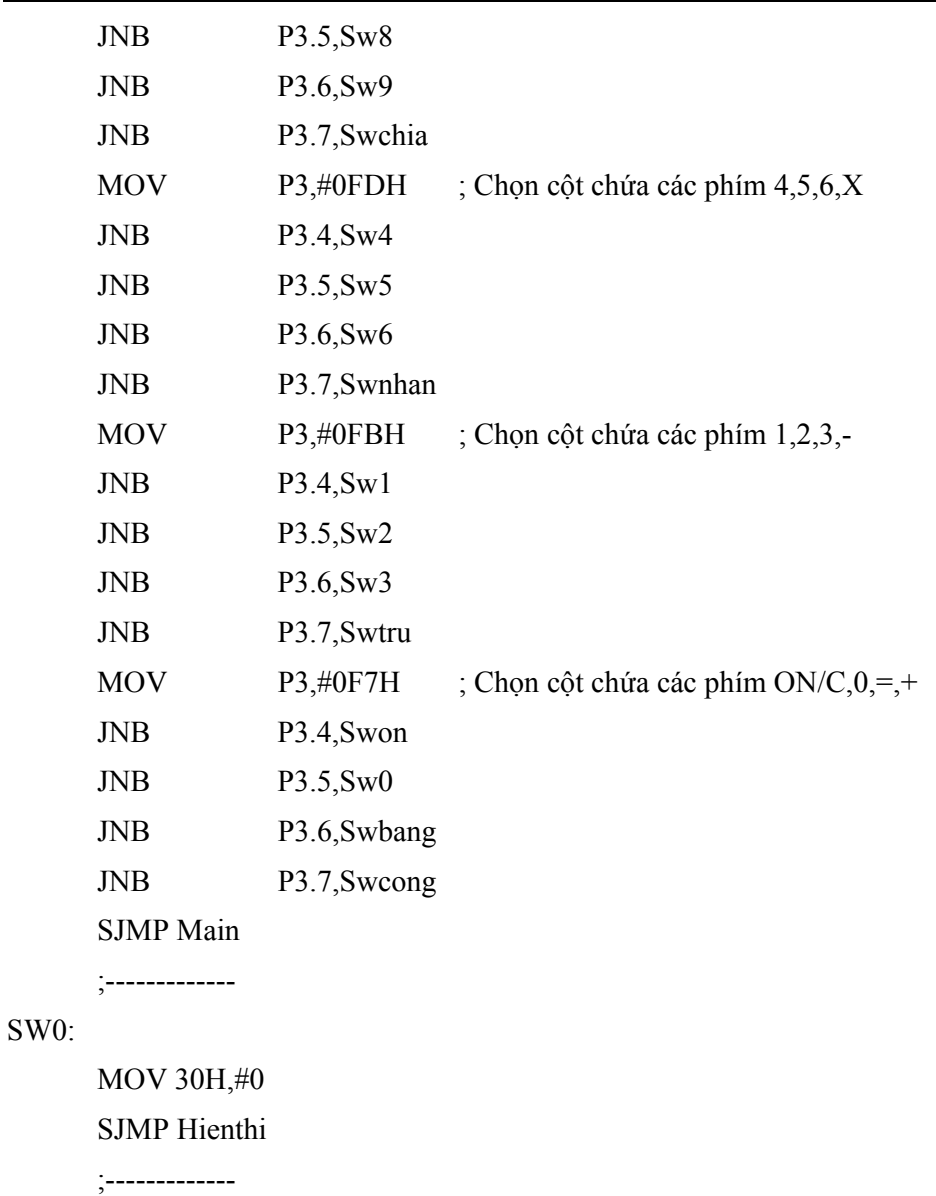

#### SW1:

MOV 30H,#1 SJMP Hienthi

;-------------

#### SW2:

MOV 30H,#2 SJMP Hienthi

;-------------

#### SW3:

MOV 30H,#3 SJMP Hienthi

;-------------

#### SW4:

```
MOV 30H,#4 
       SJMP Hienthi 
       ;------------- 
SW5: 
       MOV 30H,#5 
       SJMP Hienthi 
       ;------------- 
SW6: 
       MOV 30H,#6 
       SJMP Hienthi 
       ;------------- 
SW7: 
       MOV 30H,#7 
       SJMP Hienthi 
       ;------------- 
SW8: 
       MOV 30H,#8 
       SJMP Hienthi 
       ;------------- 
SW9: 
       MOV 30H,#9 
       SJMP Hienthi 
       ;------------- 
Swon: 
       MOV 30H,#10 
       SJMP Hienthi
```
;-------------

#### Swbang:

MOV 30H,#11

SJMP Hienthi

;-------------

#### Swcong:

MOV 30H,#12

SJMP Hienthi

;-------------

Swtru:

MOV 30H,#13

SJMP Hienthi

;-------------

Swnhan:

MOV 30H,#14

SJMP Hienthi

;-------------

# Swchia:

MOV 30H,#15

SJMP Hienthi

;-------------

# Hienthi:

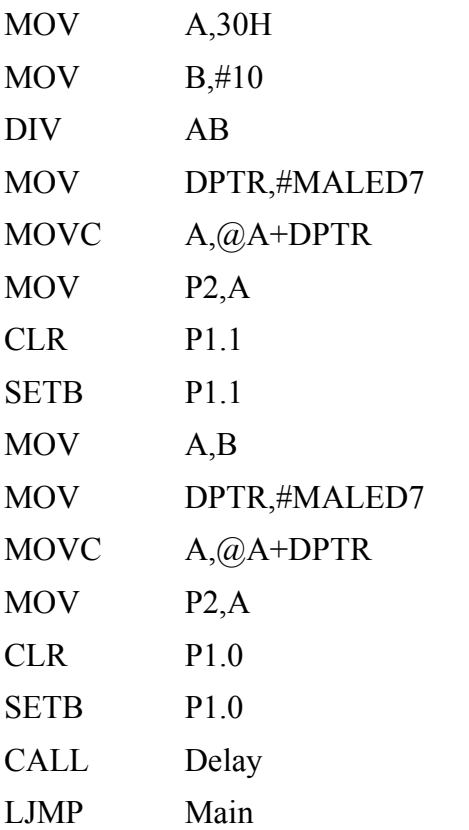

Maled7: DB 0C0H,0F9H,0A4H,0B0H,99H,92H,82H,0F8H,80H,90H

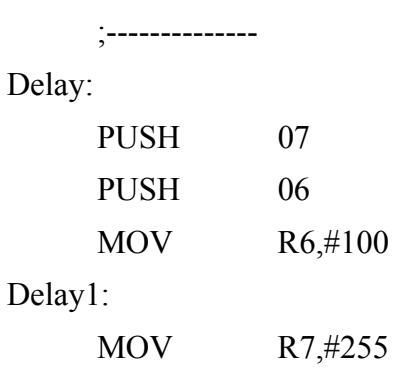

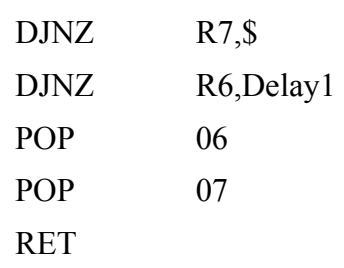

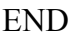

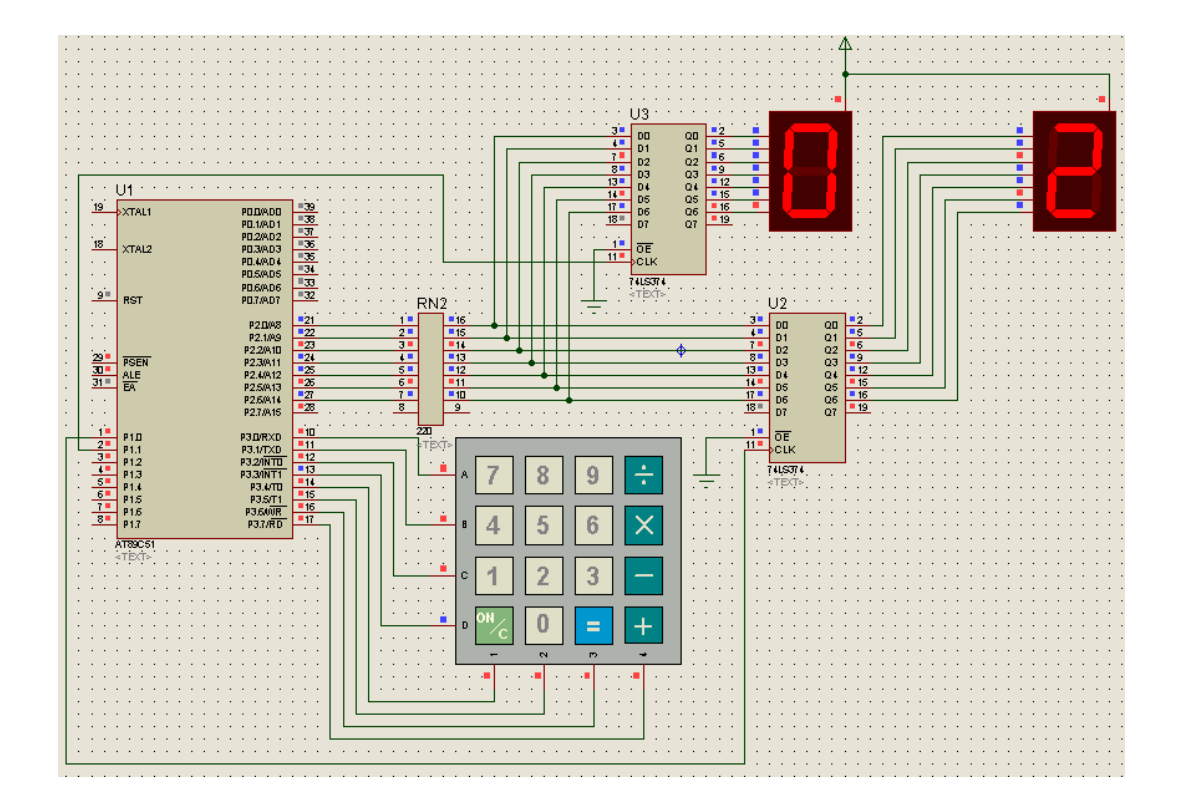

- Sửa chương trình để:

- Nhấn phím +: thực hiện cộng nội dung ô nhớ 30h với 20 và xuất ra 2 Led 7 đoan.
- Nhấn phím -: thực hiện trừ nội dung ô nhớ 30h với 1 và xuất ra 2 Led 7 đoạn.
- Nhấn phím x: thực hiện nhân nội dung ô nhớ 30h với 3 và xuất ra 2 Led 7 đoạn.
- Nhấn phím  $\div$ : thực hiện chia nội dung ô nhớ 30h với 2 và xuất kết quả ra 2 Led 7 đoạn.
- Nhấn phím ON/C: thực hiện xoá nội dung ô nhớ 30h (gán bằng 0) và xuất ra 2 Led 7 đoạn.

# **BÀI 5: TIMER**

# **MỤC ĐÍCH**

Giúp sinh viên khảo sát các vấn đề sau:

- Sử dụng phần mềm Proteus để mô phỏng mạch điện.
- Tìm hiểu cách sử dụng Timer trong 89C51.

# **THIẾT BỊ SỬ DỤNG**

- Máy vi tính.
- Phần mềm Proteus

# **1. Cơ sở lý thuyết**

Vi điều khiển 89C51 có hai thanh ghi timer/counter 16 bit. Các thanh ghi này có thể hoạt động ở một trong hai trạng thái timer hoặc counter. Mỗi thanh ghi gồm 2 thanh ghi 8 bit ghép lại:

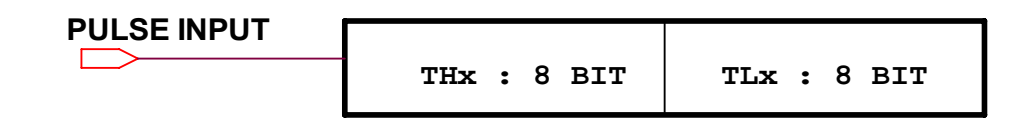

Cấu trúc của bộ Timer/ Counter trong 89C51 như hình sau.

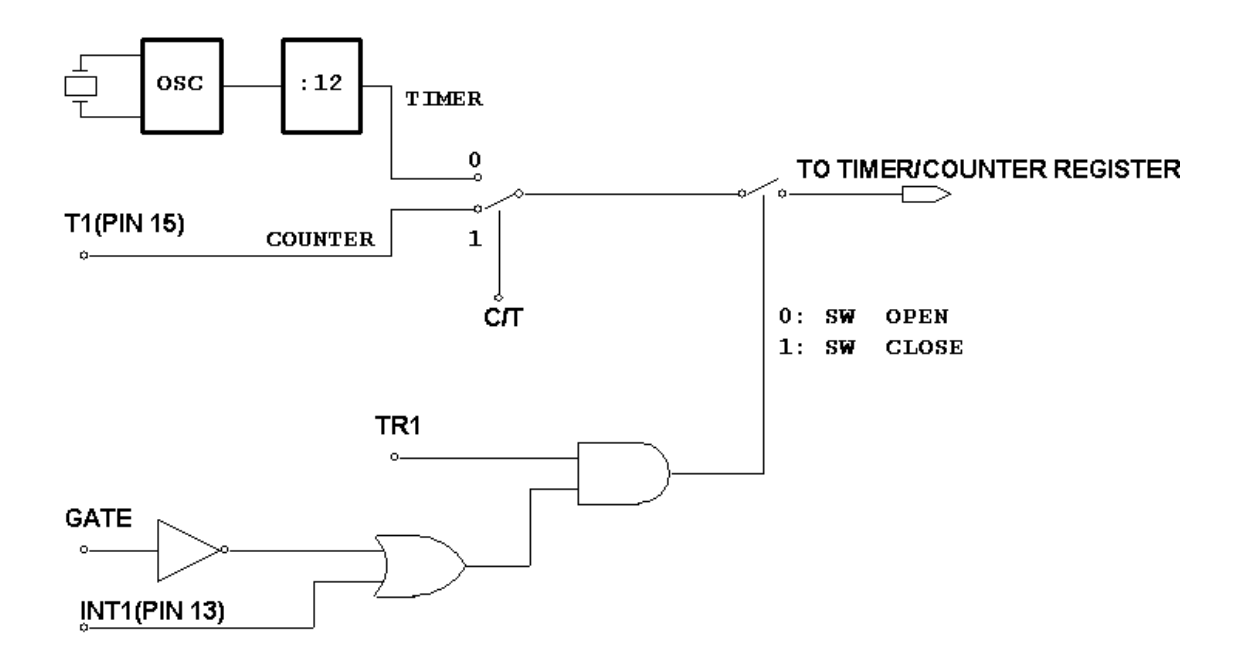

Hoạt động của bộ Timer/Counter được điều khiển bởi hai thanh ghi TCON và TMOD

**Thanh ghi TCON (timer control)**: Là thanh ghi 8 bit, có thể truy xuất byte hoặc bit dùng để điều khiển hoạt động của Timer.

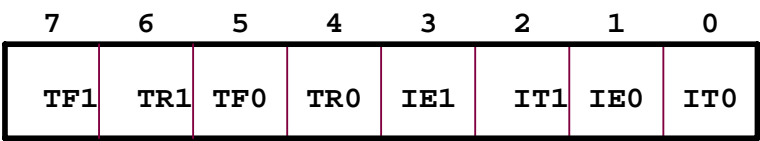

TF1: báo trạng thái tràn cho bộ Timer/Counter1

TR1: điều khiển cấp xung cho bộ Timer/Counter1

TF0: báo trạng thái tràn cho bộ Timer/Counter0

TR0: điều khiển cấp xung cho bộ Timer/Counter0

IE1, IT1, IE0, IT0: sử dụng cho ngắt ngoài 1 và ngắt ngoài 0 (không dùng cho Timer).

**Thanh ghi TMOD (timer mode)**: Là thanh ghi 8 bit, chỉ có thể truy xuất byte dùng để xác định chế độ hoạt động của Timer.

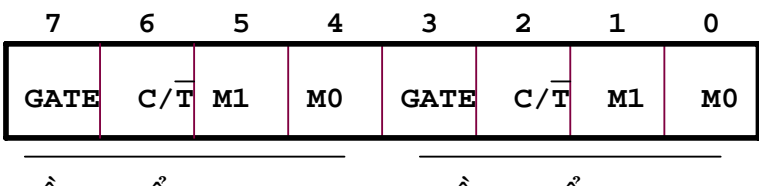

**ÑIEÀU KHIEÅN TIMER 1**

**DIÊU KHIÊN TIMER 0** 

GATE, C/T : điều khiển trạng thái hoạt động cho Timer/ M1, M0: chọn chế độ hoạt động cho Timer/Counter

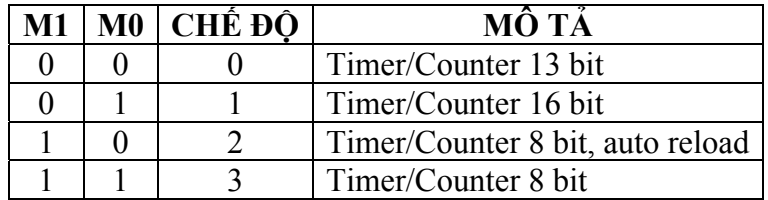

a/ Chế độ 0:

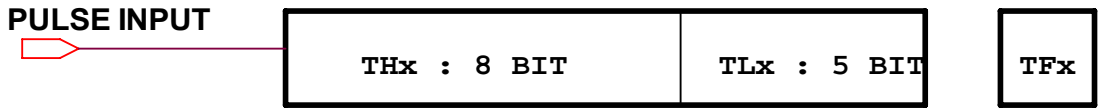

Thanh ghi THx và TLx kết hợp tạo thành bộ Timer/Counter 13 bit, khi tràn 13 bit thì cờ TFx sẽ đặt lên logic 1.

*Tài liệu thực hành Vi điều khiển* 

b/ Chế độ1 (16 bit):

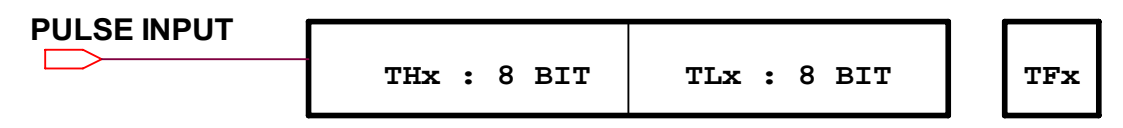

c/ Chế độ 2 (8 bit Auto-Reload):

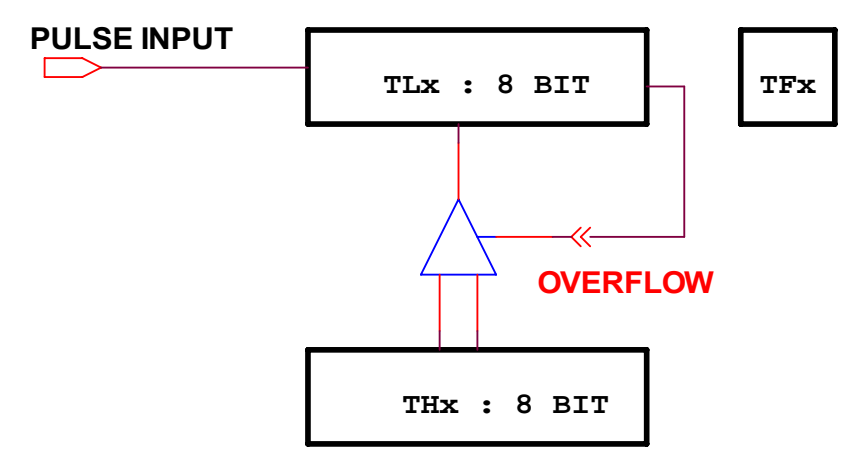

TLx được nạp giá trị ban đầu từ THx và bắt đầu đếm từ giá trị này khi có xung ở ngõ vào, khi tràn thì TFx sẽ đặt lên logic 1 đồng thời kích hoạt bộ khóa để nạp giá trị trong THx vào TLx.

d/ Chế độ 4:

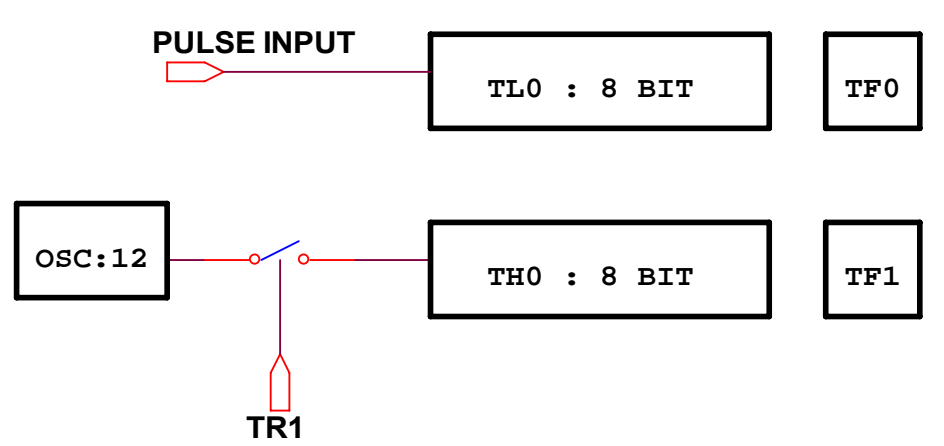

Trong chế độ này, TH1 và TL1 không được sử dụng thay vào đó là TH0 và TL0 hoạt động như 2 bộ Timer 8 bit (TL0) và Timer/Counter 8 bit (TL0). Tuy nhiên, tín hiệu mở xung cho TH0 không phải là TR0 mà là TR1.

# **2. Tiến trình thực hiện**

Sử dụng mạch như hình vẽ trang bên với các linh kiện:

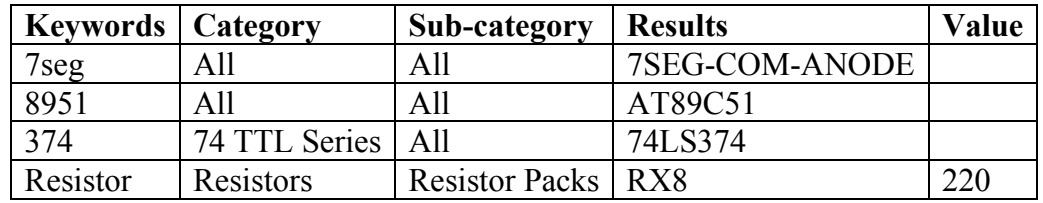

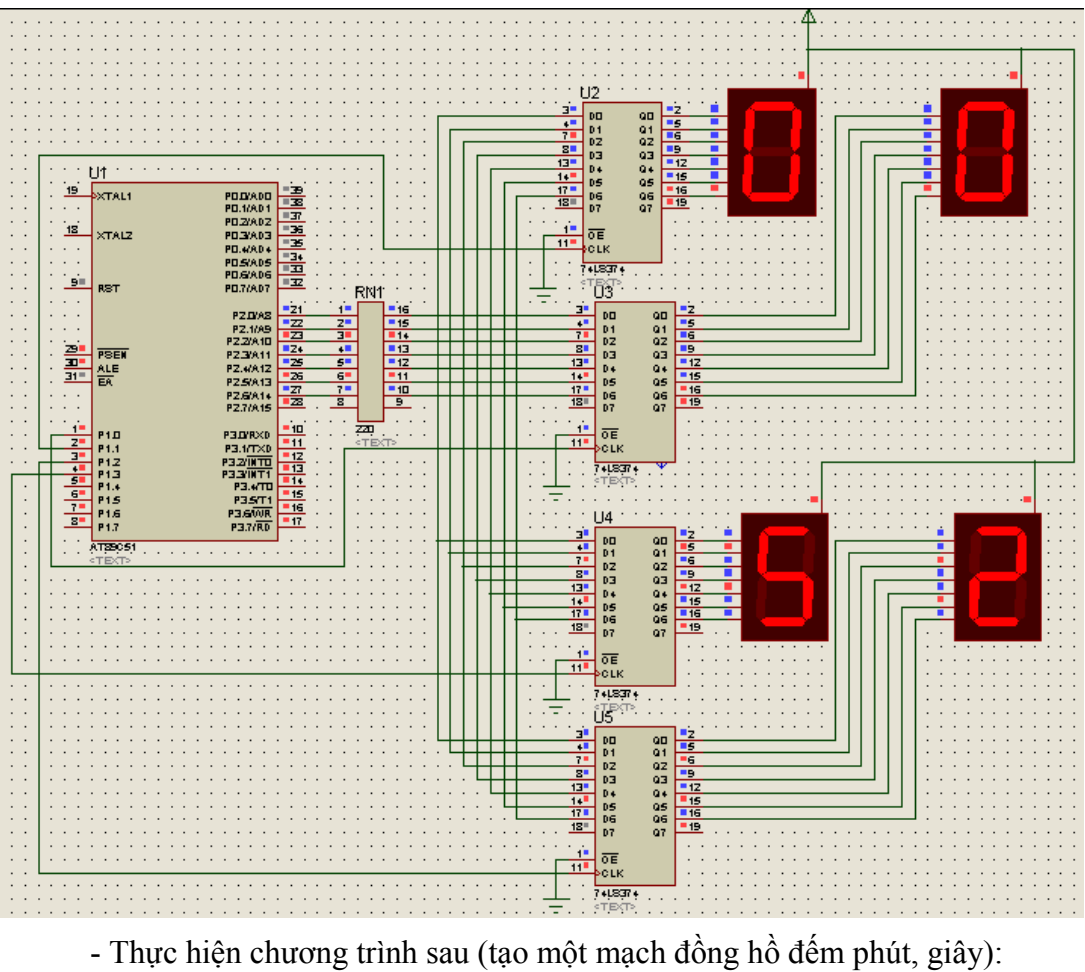

; Sử dụng Timer0, chế độ 16 bit

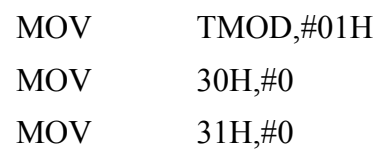

Lap:

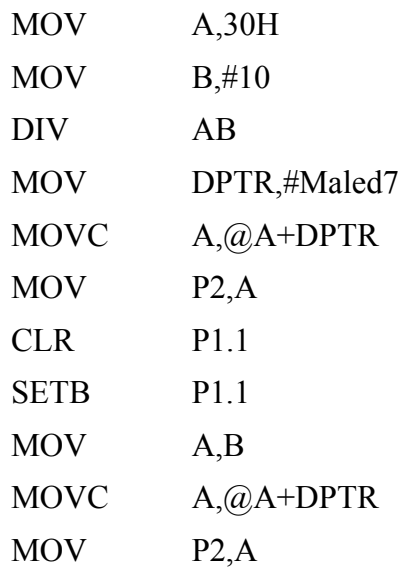

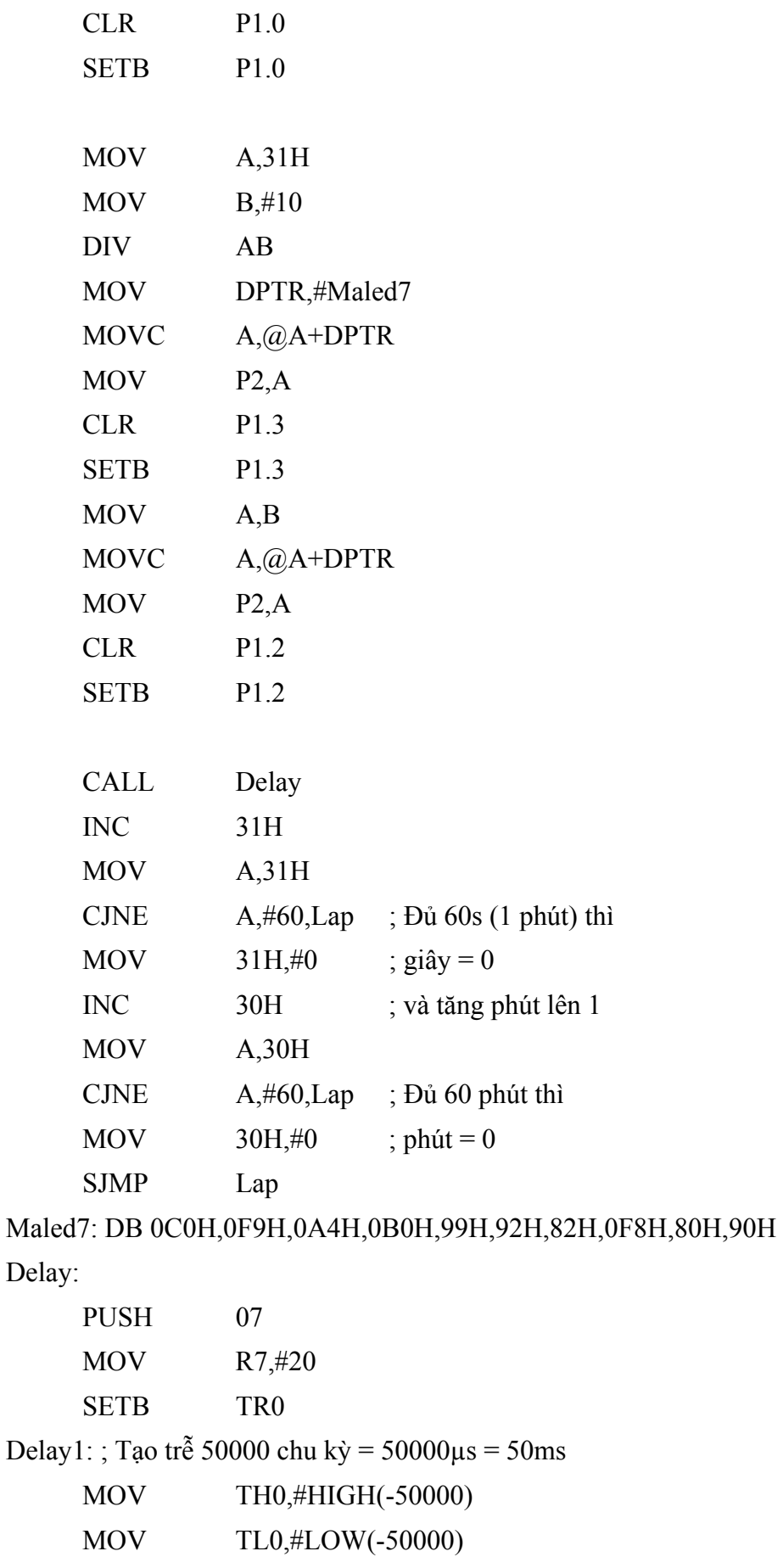

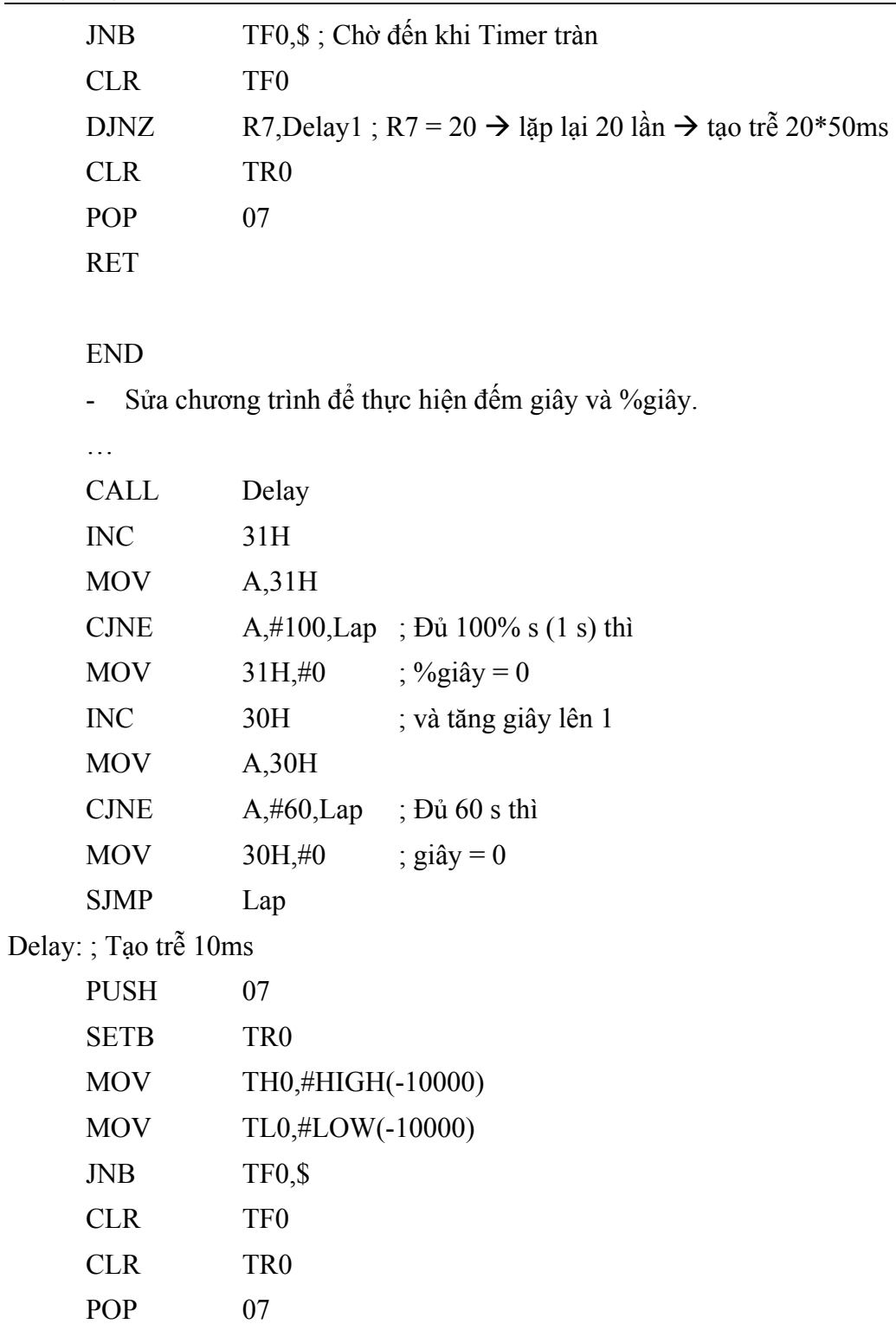

RET

END

# **BÀI 6: INTERRUPT (NGẮT)**

# **MỤC ĐÍCH**

Giúp sinh viên khảo sát các vấn đề sau:

- Sử dụng phần mềm Proteus để mô phỏng mạch điện.
- Tìm hiểu cách sử dụng ngắt trong 89C51.

# **THIẾT BỊ SỬ DỤNG**

- Máy vi tính.
- Phần mềm Proteus

# **1. Cơ sở lý thuyết**

# **Thanh ghi IE (Interrupt Enable Register)**

Thanh ghi IE dùng để cho phép hay cấm các ngắt hoạt động. Mặc định khi khởi động chương trình thì tất cả các ngắt đều bị cấm. Chức năng các bit trong thanh ghi IE cho trong bảng sau:

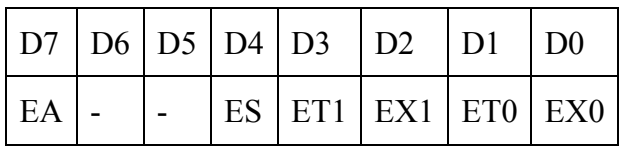

 $EA = 0$ : cấm tất cả các ngắt

- = 1: cho phép ngắt tuỳ theo trạng thái các bit điều khiển tương ứng
- ES = 0: cấm ngắt tại port nối tiếp

= 1: cho phép ngắt tại port nối tiếp

- ET1 = 0: cấm ngắt tại Timer 1
	- = 1: cho phép ngắt tại Timer 1
- EX1 = 0: cấm ngắt tại ngắt ngoài 1 ( $\overline{INT1}$ : chân P3.3)
	- = 1: cho phép ngắt tại ngắt ngoài 1
- ET0 = 0: cấm ngắt tại Timer 0
	- = 1: cho phép ngắt tại Timer 0
- EX0 = 0: cấm ngắt tại ngắt ngoài 1 ( $\overline{INT0}$ : chân P3.2)
	- = 1: cho phép ngắt tại ngắt ngoài 1

Để cho phép ngắt tại Timer 0, ta phải có: EA = 1 và ET0 = 1. Nội dung của thanh ghi IE khi đó là:

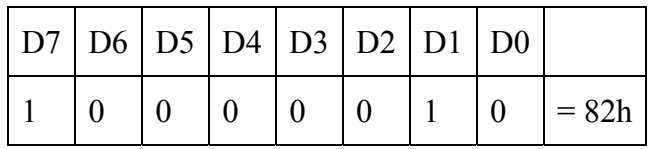

Chương trình có thể thực hiện như sau:

SETB EA

SETB ET0

Hay có thể viết:

MOV IE,#82h

# **Danh sách các ngắt trong 89C51**

- Ngắt ngoài 0:

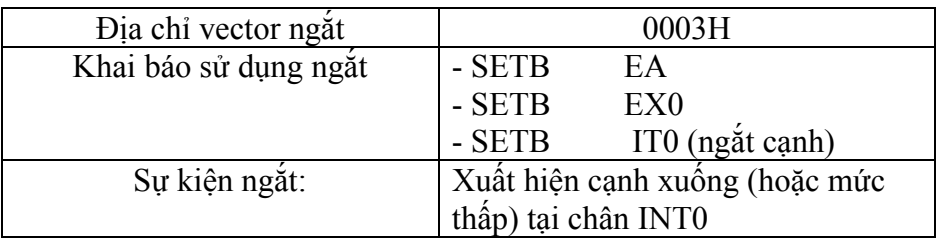

# - Ngắt timer0:

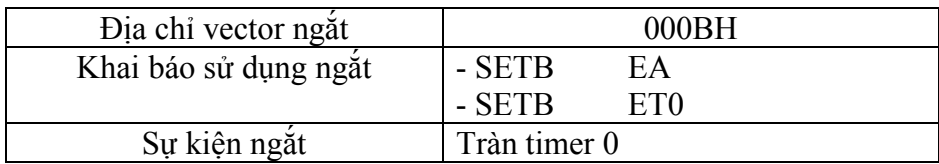

# - Ngắt ngoài 1:

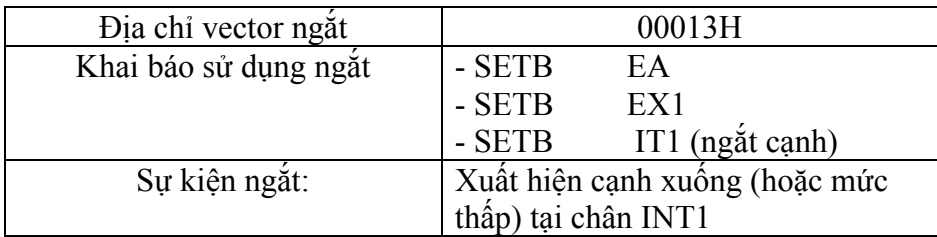

- Ngắt timer1:

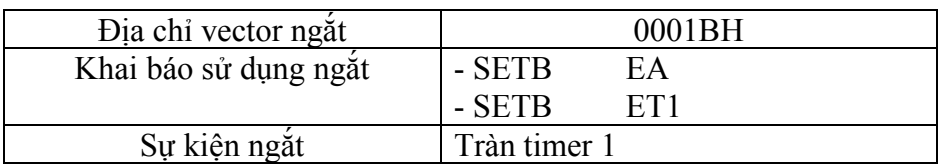

- Ngắt truyền thông (truyền/nhận UART):

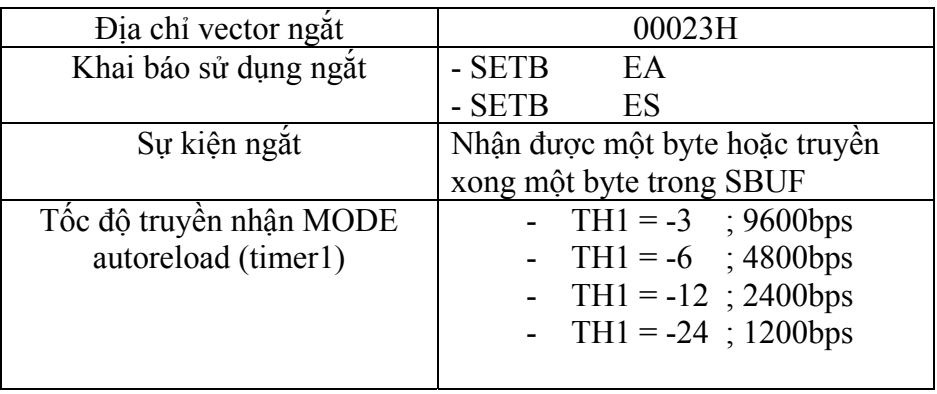

# **SƠ ĐỒ CHƯƠNG TRÌNH KHI CÓ SỬ DỤNG NGẮT:**

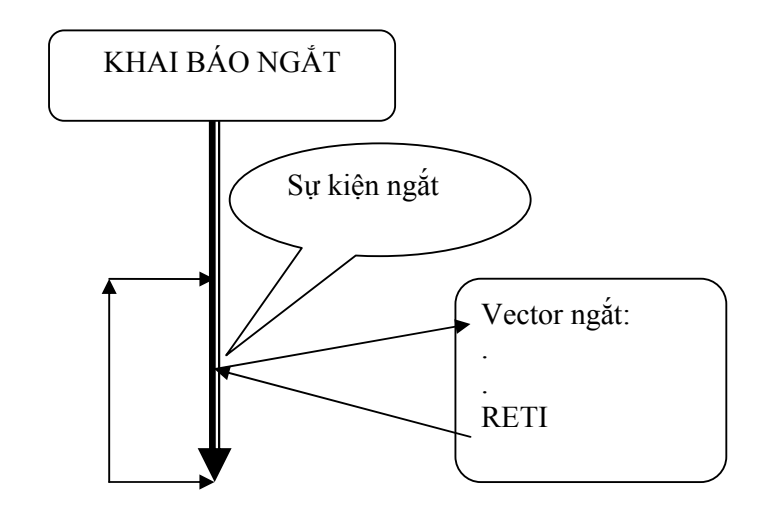

# **Cấu trúc chương trình sử dụng ngắt**

Chương trình sử dụng ngắt bao gồm 2 phần: phần chương trình chính và phần xử lý ngắt. Một đoạn chương trình ví dụ sử dụng ngắt ngoài 0 như sau:

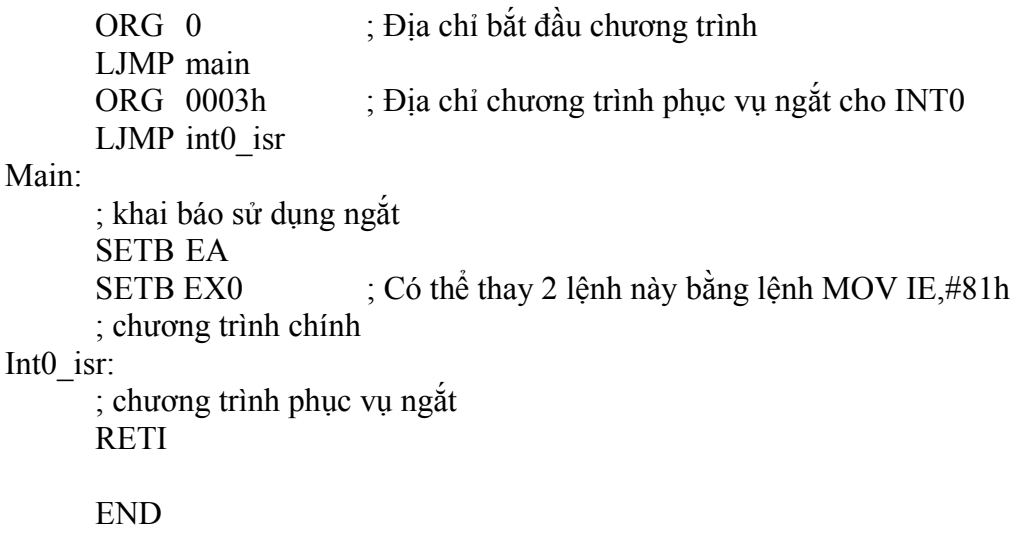

### **VSM Oscilloscope**

VSM Oscilloscope là thiết bị cho phép hiển thị dạng tín hiệu tương tự, bao gồm 2 kênh A và B. VSM có khả năng đo 2 tín hiệu đồng thời.

Vị trí của Oscilloscope trong cửa sổ thiết kế như sau:

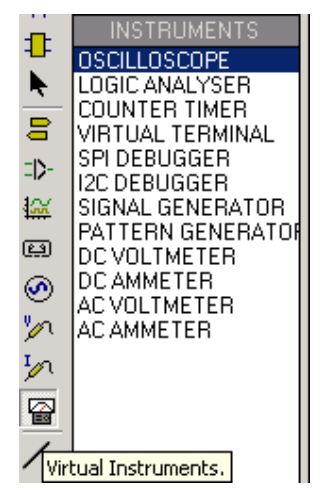

Hình ảnh của Oscilloscope khi thiết kế và thực thi chương trình như sau:

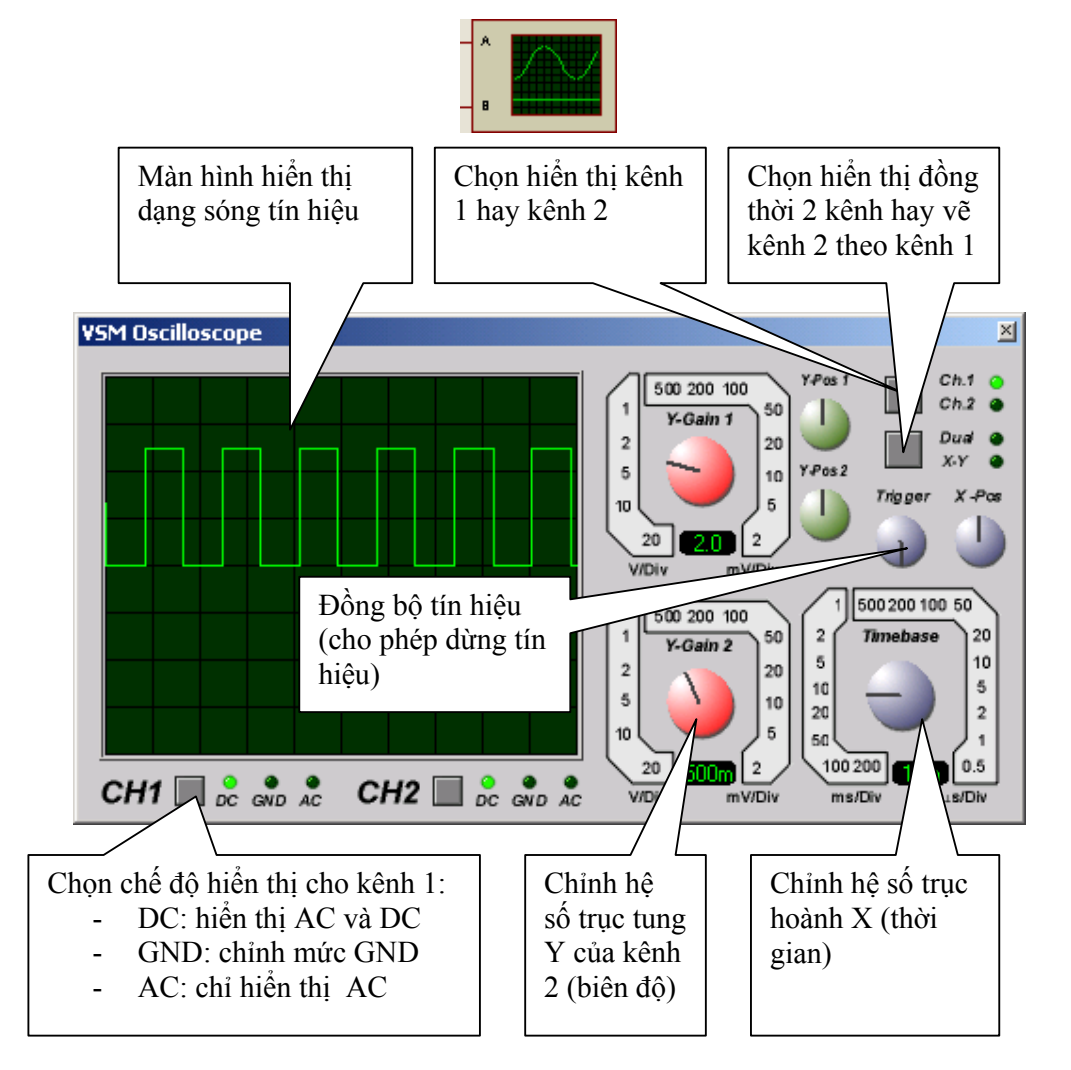

# **2. Tiến trình thực hiện**

# **Ngắt Timer**

## **Tạo xung vuông**

Sử dụng mạch như hình vẽ:

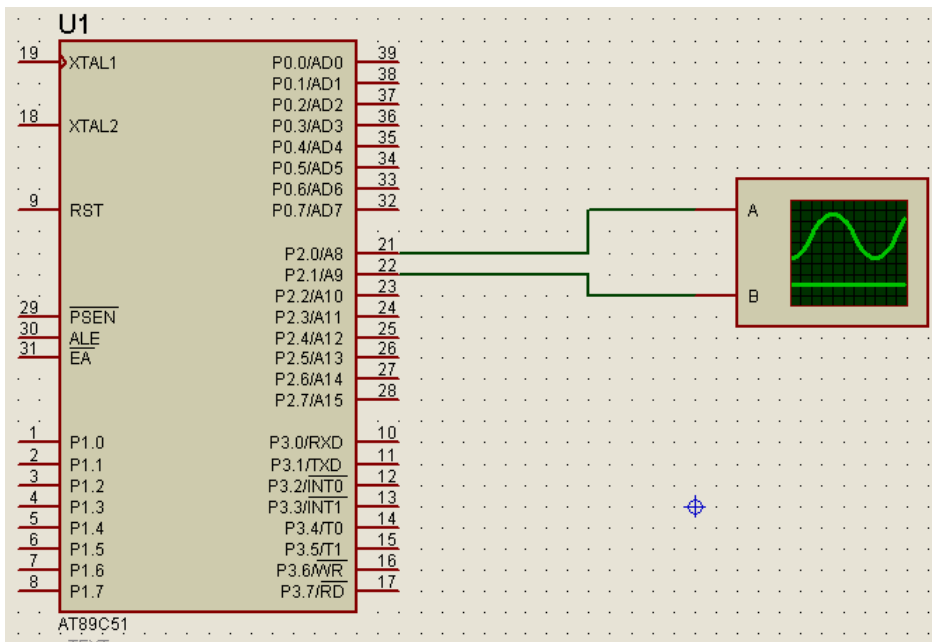

- Thực hiện chương trình dùng ngắt Timer 0 tạo xung vuông tần số  $f = 5$ KHz tại P2.0 như sau:

ORG 0000h LJMP main

ORG 000Bh

LJMP timer0\_isr

main:

```
MOV IE,#82h 
MOV TMOD,#02h 
MOV TH0,#(-100); f = 5KHz \rightarrow T = 1/f = 0.2ms = 200 \text{ }\mu\text{s} \rightarrow th\text{ }\dot{\text{}} gian
MOV TL0,#(-100) ; trễ là 100 µs \rightarrow giá trị đếm của Timer là 100
SETB TR0
```
Here:

SJMP here

;-----------

Timer<sub>0</sub> isr:

CPL P2.0

RETI

END

- Thực hiện chương trình dùng ngắt Timer 0 và Timer 1 đồng thời tạo xung vuông tần số  $f = 5$  KHz tại P2.0 và  $f = 500$ Hz tại P2.1 như sau:

ORG 0000h

LJMP main

ORG 000Bh

LJMP Timer0\_isr

ORG 001Bh

LJMP Timer1\_isr

main:

```
SETB EA 
SETB ET0
SETB ET1 
MOV TMOD,#12h 
MOV TH0,#(-100) 
MOV TL0,#(-100) 
SETB TR0 
MOV TH1,#HIGH(-1000) 
MOV TL1,#LOW(-1000) 
SETB TR1
```
here:

SJMP here

;-----------

Timer<sub>0</sub> isr:

CPL P2.0

RETI

;-----------

Timer1\_isr:

MOV TH1,#HIGH(-1000) MOV TL1,#LOW(-1000) CPL P2.1 RETI ;----------- END

- Viết chương trình dùng ngắt Timer 0 và Timer 1 đồng thời tạo xung vuông tần số f = 20 KHz tại P2.3 và f = 100Hz tại P2.4.

## **Mạch đồng hồ**

- Chọn menu **System > Set Sheet Sizes**

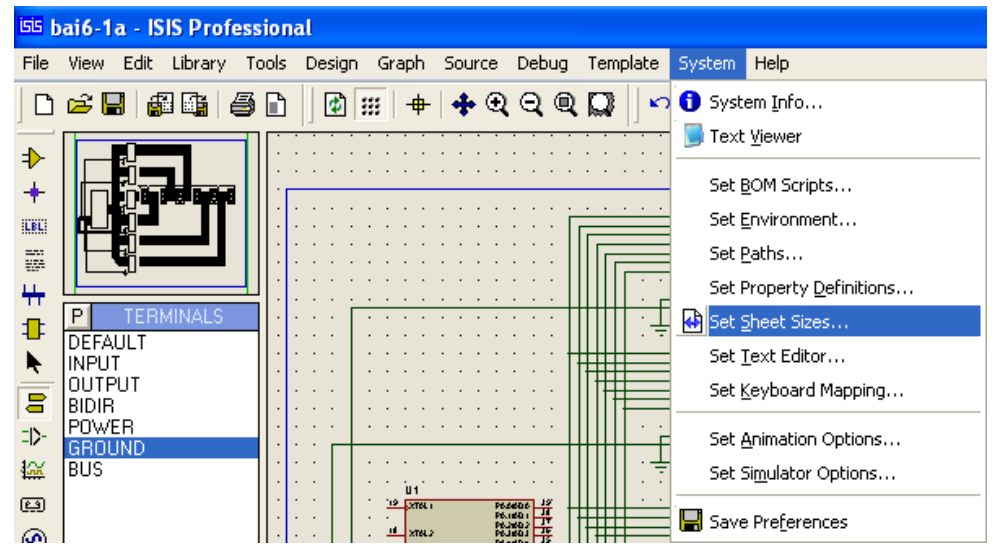

Chọn kích thước Sheet là A3:

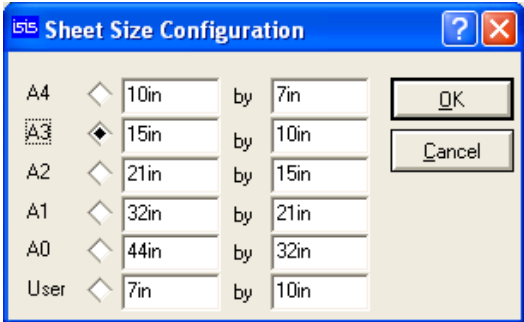

Sử dụng mạch như hình vẽ (các IC chốt sử dụng là 74LS374). Các linh kiện cho như sau:

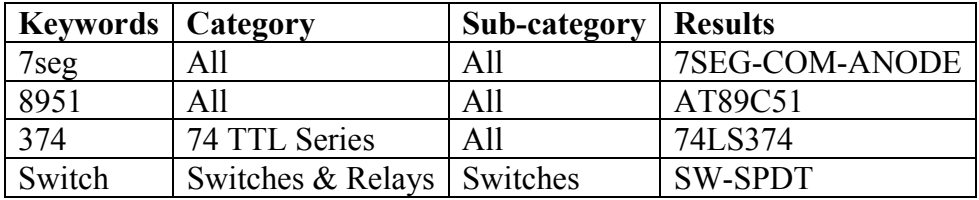

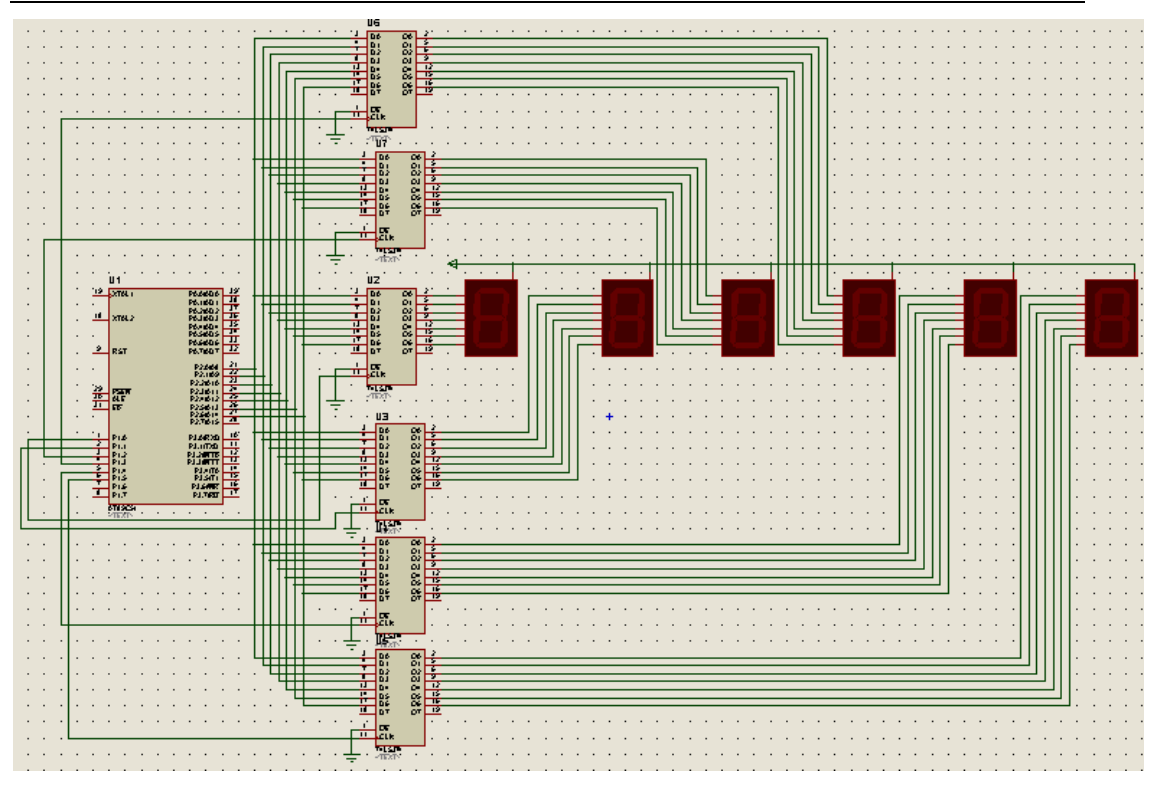

Chương trình đồng hồ:

ORG 0

LJMP main

ORG 0Bh

LJMP Timer0\_ISR

main:

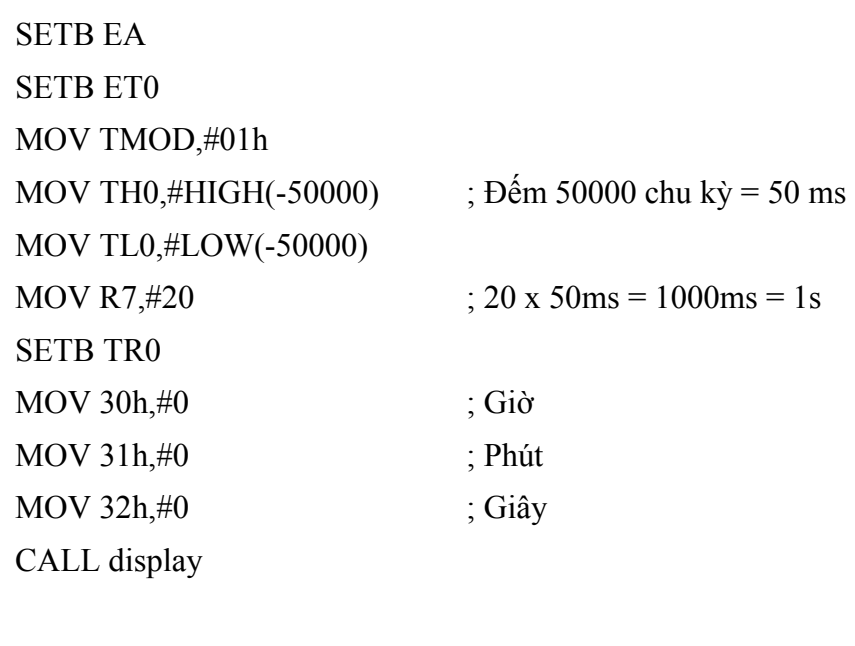

SJMP here

here:

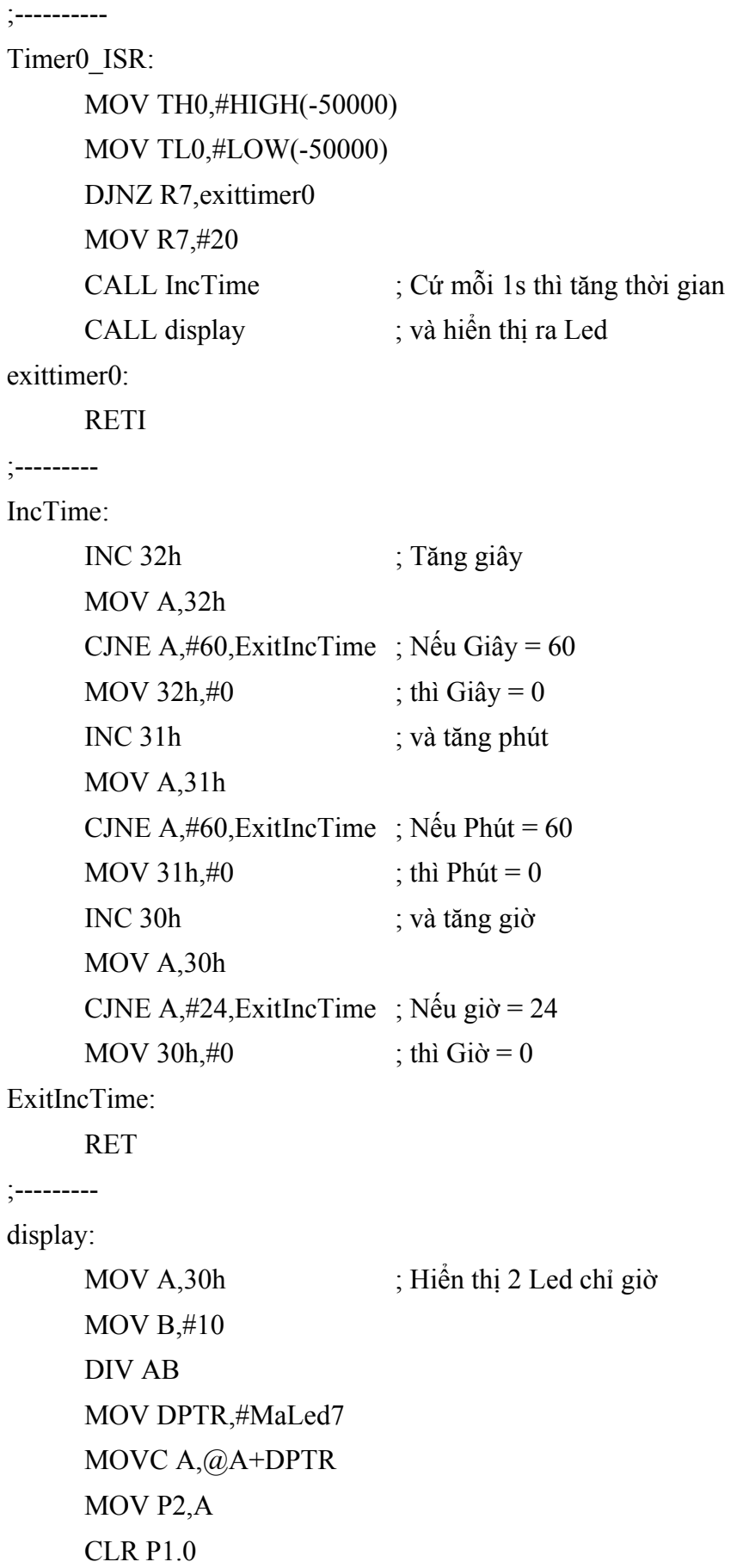

**SETB P1.0** MOV A,B MOVC A,@A+DPTR MOV P2,A CLR P1.1 SETB P1.1 MOV A,31h ; Hiển thị 2 Led chỉ phút MOV B,#10 DIV AB MOV DPTR,#MaLed7 MOVC A,@A+DPTR MOV P2,A CLR P1.2 SETB P1.2 MOV A,B MOVC A,@A+DPTR MOV P2,A CLR P1.3 SETB P1.3 MOV A,32h ; Hiển thị 2 Led chỉ giây MOV B,#10 DIV AB MOV DPTR,#MaLed7 MOVC A,@A+DPTR MOV P2,A CLR P1.4 SETB P1.4 MOV A,B MOVC A,@A+DPTR MOV P2,A CLR P1.5 **SETB P1.5** RET

;---------

MaLed7: DB 0C0h,0F9h,0A4h,0B0h,99h,92h,82h,0F8h,80h,90h

END

- Sửa chương trình trên để cho phép đếm giờ thể thao: 2 Led chỉ phút, 2 Led chỉ giây và 2 Led chỉ %giây.

# **Ngắt ngoài**

Sử dụng mạch như hình vẽ:

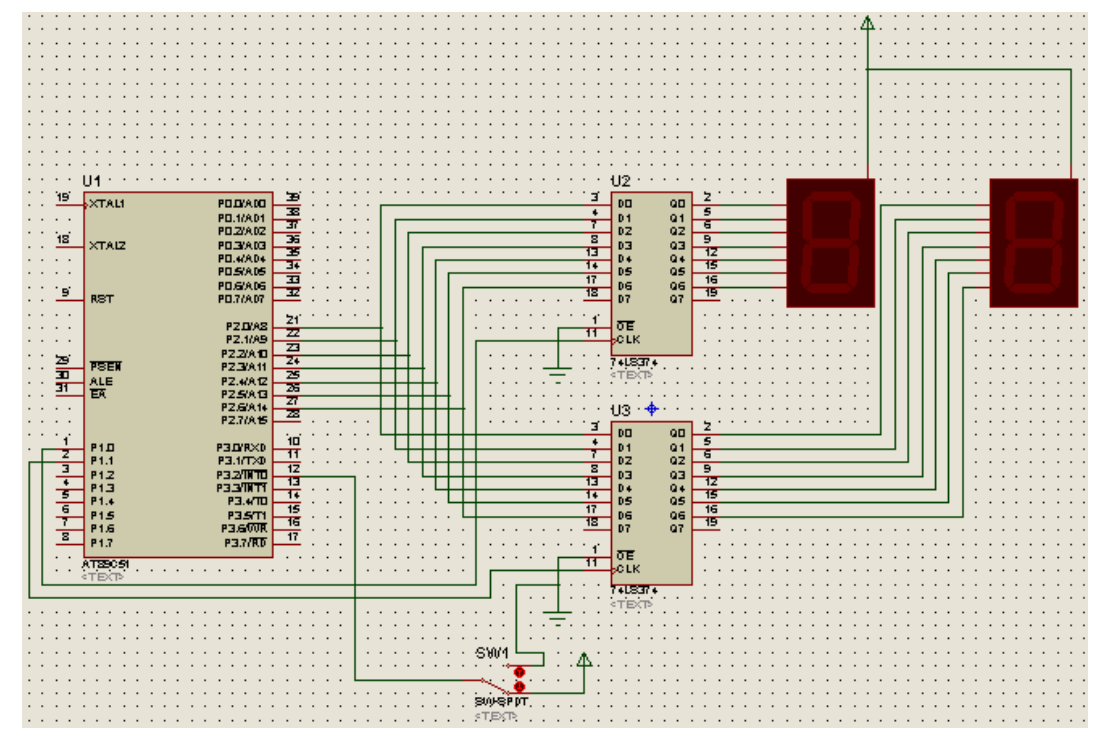

Các linh kiện cho như sau:

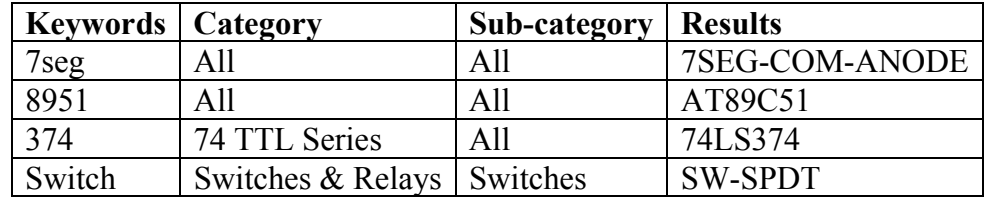

- Viết chương trình đếm sử dụng ngắt ngoài 0 như sau (mỗi lần có ngắt xảy ra thì tăng nội dung ô nhớ 30h lên 1 và xuất ra Led 7 đoạn):

ORG 0

LJMP main

ORG 03h

LJMP Int0\_ISR

main:

**SETB EA** 

**SETB EX0** 

MOV 30h,#0

CALL display

here: SJMP here ;---------- Int0\_ISR: INC 30h MOV A,30h CJNE A,#100,next MOV 30h,#0 next: CALL display RETI ;-------- display: MOV A,30h MOV B,#10 DIV AB MOV DPTR,#MaLed7 MOVC A,@A+DPTR MOV P2,A CLR P1.0 SETB P1.0 MOV A,B MOVC A,@A+DPTR MOV P2,A CLR P1.1 SETB P1.1 RET ;--------- MaLed7: DB 0C0h,0F9h,0A4h,0B0h,99h,92h,82h,0F8h,80h,90h

## END

- Thêm vào lệnh cho phép ngắt bằng cạnh như sau (tại đoạn in đậm): SETB EA SETB EX0 SETB IT0

- So sánh trường hợp sử dụng ngắt bằng cạnh và bằng mức logic.
- Sửa chương trình trên để cho phép đếm từ  $10 50$ .

# **Kết hợp ngắt ngoài và ngắt Timer.**

Các linh kiện cho như sau:

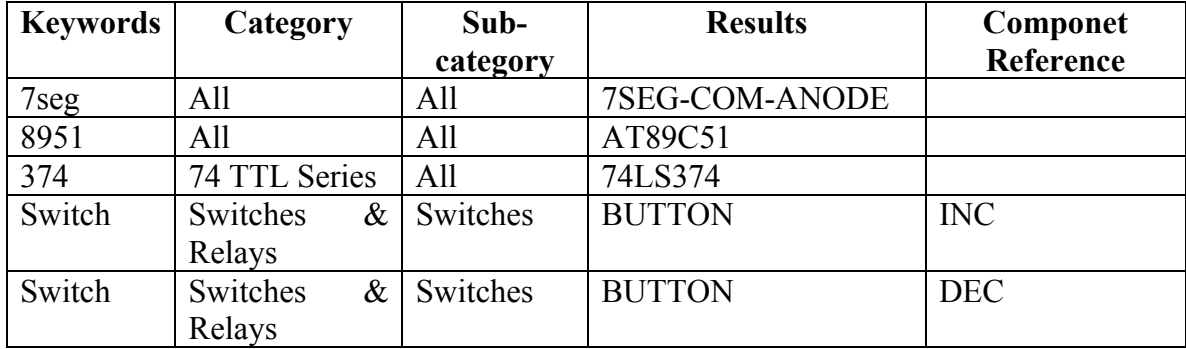

Sử dụng mạch như hình vẽ:

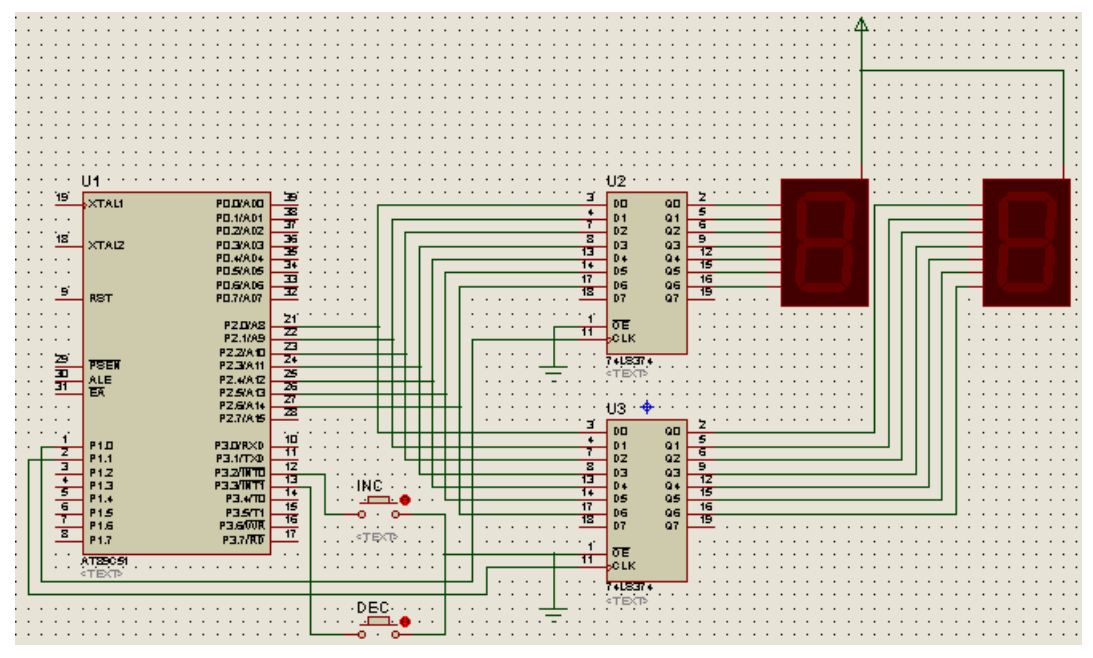

Chương trình đếm giây và điều chỉnh giá trị hiển thị bằng 2 công tắc (nhấn INC thì tăng giá trị hiển thị và nhấn DEC thì giảm giá trị hiển thị) như sau:

ORG 0 LJMP main ORG 03h LJMP Int0\_ISR ORG 0Bh LJMP Timer0\_ISR ORG 13h LJMP Int1\_ISR

main:

SETB EA SETB EX0 SETB EX1 SETB ET<sub>0</sub> SETB IT0 SETB IT1 MOV TMOD,#01h MOV TH0,#HIGH(-50000) MOV TL0,#LOW(-50000) MOV R7,#20 SETB TR0 MOV 30h,#0 CALL display here: SJMP here ;---------- Int0\_ISR: INC 30h MOV A,30h CJNE A,#100,next MOV 30h,#0 CALL display RETI ;---------- Int1\_ISR: DEC 30h

MOV A,30h CJNE A,#255,next1 MOV 30h,#99

next1:

next:

CALL display RETI

;---------

Timer0\_ISR:

MOV TH0,#HIGH(-50000)

MOV TL0,#LOW(-50000)

DJNZ R7,exittimer0

MOV R7,#20

INC 30h

MOV A,30h

CJNE A,#100,next2

MOV 30h,#0

# next2:

CALL display

# exittimer0:

RETI

# ;---------

display:

MOV A,30h  $MOV B, #10$ DIV AB MOV DPTR,#MaLed7 MOVC A,@A+DPTR MOV P2,A CLR P1.0 SETB P1.0 MOV A,B MOVC A,@A+DPTR MOV P2,A CLR P1.1 SETB P1.1 RET

;---------

MaLed7: DB 0C0h,0F9h,0A4h,0B0h,99h,92h,82h,0F8h,80h,90h

END

- Sửa chương trình để khi nhấn INC thì tăng 2 đơn vị và nhấn DEC thì giảm 10 đơn vị.

# **BÀI 7: GIAO TIẾP CÁC THIẾT BỊ CƠ BẢN**

# **MỤC ĐÍCH**

Giúp sinh viên khảo sát các vấn đề sau:

- Sử dụng phần mềm Proteus để mô phỏng mạch điện.
- Khảo sát phương pháp hiển thị trên ma trân Led, điều khiển đông cơ, đóng ngắt Relay.

# **THIẾT BỊ SỬ DỤNG**

- Máy vi tính.
- Phần mềm Proteus

# **1. Cơ sở lý thuyết**

## **Ma trận Led**

Ma trận LED bao gồm nhiều LED cùng nằm trong một vỏ chia thành nhiều cột và hàng, mỗi giao điểm giữa hàng và cột có thể có 1 LED (ma trận LED một màu) hay nhiều LED (2 LED tại một vị trí tạo thành ma trận LED 3 màu). Để LED tại một vị trí nào đó sáng thì phải cấp hiệu điện thế dương giữa Anode và Cathode. Trên cơ sở cấu trúc như vậy, ta có thể mở rộng hàng và cột của ma trận LED để tạo thành các bảng quang báo.

![](_page_45_Picture_12.jpeg)

![](_page_45_Picture_13.jpeg)

Kết nối của ma trận Led có 2 cách: anode nối với hàng, cathode nối với cột hay ngược lại. Sơ đồ kết nối mô tả như hình vẽ trang bên.

Theo cấu trúc kết nối như hình vẽ, 2 Led trên 2 cột không thể sáng đồng thời. Xét sơ đồ kết nối như mạch hình b, một Led sáng khi tương ứng hàng của Led = 0 và côt = 1.

Giả sử ta cần sáng Led đồng thời tại hàng 1, cột 1 và hàng 2, cột 2. Như vậy, ta phải có hàng  $1 = 0$ , cột  $1 = 1$  (sáng Led tại hàng 1, cột 1) và hàng  $2 = 0$ ,  $\cot 2 = 1$  (sáng Led tại hàng 2, cột 2).

Từ đó, do hàng  $1 = 0$ , cột  $2 = 1$  và hàng  $2 = 0$ , cột  $2 = 1$  nên ta cũng có các Led tại hàng 1, cột 2 và hàng 2, cột 1 cũng sáng.

#### *Tài liệu thực hành Vi điều khiển*

Nghĩa là, khi ta cho 2 Led tại hàng 1, cột 1 và hàng 2, cột 2 sáng đồng thời thì sẽ dẫn đến các Led tại hàng 1, cột 2 và hàng 2, cột 1 cũng sáng.

Do đó, để thực hiện sáng một ký tự trên ma trận Led, ta phải dùng cơ chế quét, tại mỗi thời điểm chỉ sáng 1 cột, các cột còn lại tắt đi nhưng nếu cho thời gian quét đủ nhanh thì ta vẫn thấy giống như các cột sáng đồng thời.

![](_page_46_Figure_3.jpeg)

Dữ liệu cho số 0:

![](_page_47_Picture_322.jpeg)

Để sáng số 0 trên ma trận Led, ta thực hiện quá trình quét như sau:

Lần 1: Hàng = 0100 0001b, cột = 0001 0000b Lần 2: Hàng = 0011 1110b, cột = 0000 1000b Lần 3: Hàng = 0011 1110b, cột = 0000 0100b Lần 4: Hàng = 0011 1110b, cột = 0000 0010b Lần 5: Hàng = 0100 0001b, côt = 0000 0001b

# **Điều khiển Relay**

Relay hoạt động như một công tắc điện tử bao gồm một chân thường đóng (NC – Normally Closed: chân 5) và một chân thường mở (NO - Normal Open: chân 4). Khi có dòng điện đi qua cuộn dây (1-2) của Relay, vị trí của công tắc sẽ thay đổi từ NC sang NO. Như vậy, khi không có dòng điện qua cuộn dây thì chân 3 nối với chân 5 và khi có dòng điện thì chân 3 nối với chân 4. Dạng của Relay và sơ đồ mạch cho như hình vẽ.

![](_page_47_Figure_7.jpeg)

# **Điều khiển động cơ bước**

Động cơ bước là động cơ cho phép dịch chuyển mỗi lần một bước hay nửa bước tuỳ theo xung điều khiển. Góc quay của mỗi bước tuỳ theo loại động cơ, thường là  $1.8^{\circ}/b$ ước.

Động cơ bước gồm 4 cuộn dây: 1-2, 2-3, 4-5 và 5-6 như sơ đồ sau:

![](_page_48_Figure_2.jpeg)

Mạch điều khiển động cơ như sau:

![](_page_48_Figure_4.jpeg)

Xung điều khiển động cơ như sau:

- Điều khiển một bước:

![](_page_48_Picture_209.jpeg)

- Ngược Thuận 1 2 3 4 1 2 3 4 1 0 0 1 1 0 0 1 1 0 0 0 0 0 0 1 1 | 1 | 0 | 0 | 0 | 0 | 1 | 1  $0 \t 1 \t 0 \t 0 \t 0 \t 0 \t 1 \t 0$  $0 \t1 \t1 \t0 \t0 \t1 \t1 \t0$  $0 \t 0 \t 1 \t 0 \t 0 \t 1 \t 0 \t 0$  $0 \t 0 \t 1 \t 1 \t 1 \t 1 \t 0 \t 0$  $0 \t 0 \t 1 \t 1 \t 0 \t 0$ 1 0 0 1 1 0 0 1
- Điều khiển nửa bước:

# **2. Tiến trình thực hiện**

# **Ma trận Led**

## Thực hiện mạch như hình vẽ sau:

![](_page_49_Figure_6.jpeg)

### Các linh kiện cho như sau:

![](_page_49_Picture_190.jpeg)

Chương trình hiển thị số 0 trên ma trận Led:

main:

MOV R0,#0

lap:

MOV A,R0 MOV DPTR,#cot MOVC A,@A+DPTR MOV P2,A MOV A,R0 MOV DPTR,#hang MOVC A,@A+DPTR MOV P3,A CALL delay INC R0 CJNE R0,#5,lap SJMP main ;-----------

delay:

MOV TMOD,#01h MOV TL0,#LOW(-500) MOV TH0,#HIGH(-500) SETB TR0 JNB TF0,\$ CLR TF0 CLR TR0 RET

cot: DB 01h,02h,04h,08h,10h

hang: DB 41h,3Eh,3Eh,3Eh,41h

END

- Viết chương trình hiển thị dấu ? trên ma trận Led.

- Viết chương trình hiển thị số 1 trên ma trận Led.

Chương trình chạy chuỗi 'CDKTCN' trên ma trận Led:

main2:

MOV R2,#0

main1:

MOV R1,#20

main:

MOV R0,#0

lap:

MOV A,R0 MOV DPTR,#cot MOVC A,@A+DPTR MOV P2,A MOV A,R0 ADD A,R2 MOV DPTR,#hang MOVC A,@A+DPTR MOV P3,A CALL delay INC R0 CJNE R0,#5,lap DJNZ R1,main INC R2 CJNE R2,#37,main1 SJMP main2 ;-----------

delay:

MOV TMOD,#01h MOV TL0,#LOW(-500) MOV TH0,#HIGH(-500) SETB TR0 JNB TF0,\$ CLR TF0 CLR TR0 RET cot: DB 01h,02h,04h,08h,10h hang: DB 41h,3Eh,3Eh,3Eh,5Dh,7Fh ;C DB 00h,3Eh,3Eh,3Eh,41h,7Fh ;D DB 00h,77h,6Bh,5Dh,3Eh,7fh ;K DB 7Eh,7Eh,00h,7Eh,7Eh,7Fh ;T DB 41h,3Eh,3Eh,3Eh,5Dh,7Fh ;C DB 00h,7Dh,7Bh,77h,00h,7Fh ;N DB 7Fh,7Fh,7Fh,7Fh,7Fh

END

- Viết chương trình để chuỗi 'TRUONG CAO DANG KINH TE CONG NGHE' chạy trên ma trận Led.

# **Điều khiển Relay**

Thực hiện mạch như hình vẽ sau:

![](_page_52_Figure_6.jpeg)

Các linh kiện cho như sau:

![](_page_52_Picture_228.jpeg)

Chương trình điều khiển đóng / ngắt Relay mỗi lần nhấn công tắc như sau:

main:

JB P2.1,\$ CALL DELAY CPL P2.0 SJMP main

delay:

MOV R7,#255

delay1:

MOV R6,#255 DJNZ R6,\$ DJNZ R7,delay1 RET

# END

- Thêm vào một nút nhấn tại P2.2, viết chương trình điều khiển để khi nhấn SW1 thì đóng Relay, nhấn SW2 thì ngắt Relay.

# **Điều khiển động cơ**

Thực hiện mạch như hình vẽ sau:

![](_page_53_Figure_9.jpeg)

![](_page_53_Picture_230.jpeg)

![](_page_53_Picture_231.jpeg)

Chương trình điều khiển động cơ quay thuận liên tục, mỗi lần một bước như sau:

main:

MOV R2,#4 MOV R0,#0

MOV DPTR,#thuan1buoc

begin:

```
 MOV A,R0 
 MOVC A,@A+DPTR 
MOV P2,A 
CALL Delay 
INC R0 
DJNZ R2, begin 
SJMP main
```
delay:

```
MOV TMOD,#01h 
MOV TH0,#HIGH(-50000) 
MOV TL0,#LOW(-50000) 
SETB TR0 
JNB TF0,$ 
CLR TF0 
CLR TR0 
RET
```
thuan1buoc: DB 08h,04h,02h,01h

END

- Viết chương trình điều khiển quay ngược động cơ liên tục, mỗi lần một bước.
- Viết chương trình điều khiển quay thuận động cơ liên tục, mỗi lần nửa bước.
- Viết chương trình điều khiển quay ngược động cơ liên tục, mỗi lần nửa bước.